IBM WebSphere Commerce - Express

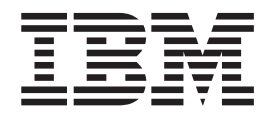

# Guía de instalación para sistemas Linux

*Versión 5.5*

IBM WebSphere Commerce - Express

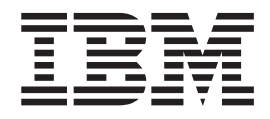

# Guía de instalación para sistemas Linux

*Versión 5.5*

#### **Nota:**

Antes de utilizar esta información y el producto al que da soporte, lea la información general del apartado ["Avisos"](#page-112-0) en la [página](#page-112-0) 101.

#### **Primera edición, septiembre de 2003**

Esta edición se aplica a WebSphere Commerce - Express Versión 5.5 y a todos los releases posteriores. Asegúrese de que está utilizando la edición correcta para el nivel del producto.

Efectúe el pedido de publicaciones a través del representante de IBM o de la sucursal de IBM que atiende a su localidad.

IBM agradece sus comentarios. Puede enviar sus comentarios utilizando la hoja de comentarios en línea sobre la documentación de IBM WebSphere Commerce, que está disponible en el siguiente URL:

[http://www.ibm.com/software/webservers/commerce/rcf.html](http://www.ibm.com/software/commerce/rcf.html)

Cuando se envía información a IBM, se otorga a IBM un derecho no exclusivo para utilizar o distribuir la información de la forma que considere apropiada, sin incurrir por ello en ninguna obligación para con el remitente.

**© Copyright International Business Machines Corporation 1996, 2003. Reservados todos los derechos.**

# <span id="page-4-0"></span>**Acerca de este manual**

## **Descripción de este documento**

Esta guía de instalación proporciona información sobre cómo instalar y configurar IBM WebSphere Commerce - Express en sistemas operativos Linux que se ejecutan en sistemas basados en Intel. Va dirigido a los administradores del sistema o a todo aquel que sea responsable de realizar las tareas de instalación y configuración.

#### **Importante**

A menos que se indique lo contrario, todas las referencias a *WebSphere Commerce* en este manual se refieren a WebSphere Commerce - Express.

## **Actualizaciones de este manual**

Para conocer los cambios de última hora realizados en el producto, consulte el archivo README en el directorio raíz del CD 1 de WebSphere Commerce - Express. Además, puede obtener una copia de este manual, y de cualquier versión actualizada del mismo, como archivos PDF en el sitio Web de la biblioteca técnica de WebSphere Commerce:

<http://www.ibm.com/software/commerce/library/>

También encontrará versiones actualizadas de este manual en la página WebSphere Commerce Zone en WebSphere Developer Domain:

<http://www.ibm.com/software/wsdd/zones/commerce/>

La información de soporte está disponibles en el sitio Web de soporte técnico de WebSphere Commerce:

<http://www.ibm.com/software/commerce/support/>

# **Convenios utilizados en este manual**

En este manual se utilizan los convenios de resaltado siguientes:

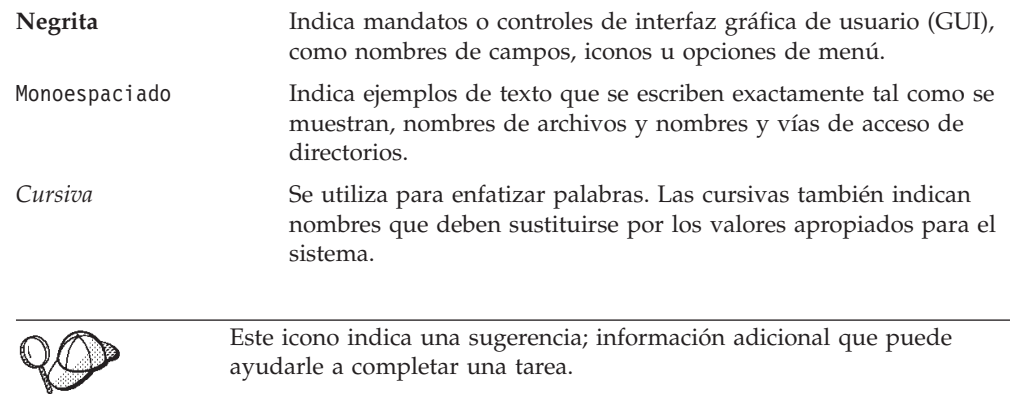

#### <span id="page-5-0"></span>**Importante**

Estas secciones destacan información muy importante.

#### **Atención**

Estas secciones destacan información importante para la protección de sus datos.

## **Variables de vías de acceso**

En este manual se utilizan las variables siguientes para representar vías de acceso de directorios:

#### *dir\_instalación\_DB2*

Es el directorio de instalación de DB2 Universal Database. El directorio de instalación por omisión es /opt/IBM/db2/V8.1.

#### *dir\_instalación\_HTTPServer*

Es el directorio de instalación de IBM HTTP Server. El directorio de instalación por omisión es /opt/IBMHttpServer.

#### *dir\_instalación\_WAS*

Es el directorio de instalación de WebSphere Application Server. El directorio de instalación por omisión es /opt/WebSphere/AppServer

#### *dir\_instalación\_WC*

Es el directorio de instalación de WebSphere Commerce. El directorio de instalación por omisión es /opt/WebSphere/CommerceServer55.

## **Conocimientos necesarios**

Este manual va dirigido a los administradores de sistemas o a cualquier otra persona que sea responsable de la instalación y configuración de WebSphere Commerce - Express.

Los responsables de la instalación y configuración de WebSphere Commerce - Express deben tener conocimientos sobre las siguientes áreas:

- Linux
- v Mandatos básicos del sistema operativo
- DB2 Universal Database
- v Operación y mantenimiento de IBM HTTP Server
- Mandatos básicos de SQL
- Internet

Para crear y personalizar una tienda, necesita tener conocimientos sobre:

- WebSphere Application Server
- DB2 Universal Database
- HTML y XML
- Lenguaje de Consulta Estructurada (SQL)
- Programación en Java

Consulte la publicación *WebSphere Commerce, Guías de programación y aprendizaje* para obtener más información sobre la personalización de su tienda o centro comercial. Se incluye una copia de este manual con WebSphere Commerce y WebSphere Commerce Studio.

# **Contenido**

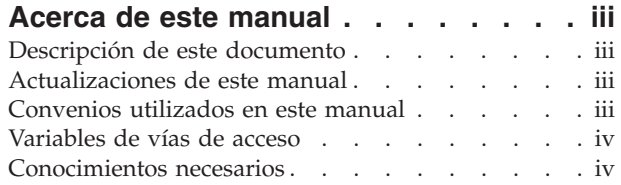

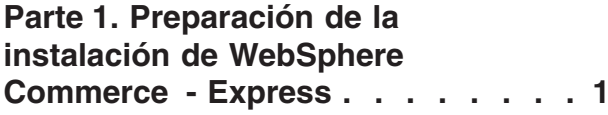

## **Capítulo 1. Bienvenido a [WebSphere](#page-14-0)**

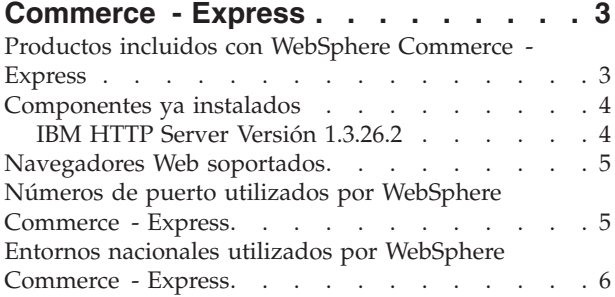

## **Capítulo 2. [Requisitos](#page-20-0) previos a la**

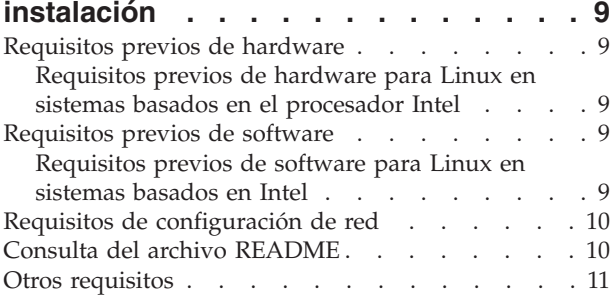

# **Capítulo 3. Topologías [recomendadas](#page-24-0) [13](#page-24-0)**

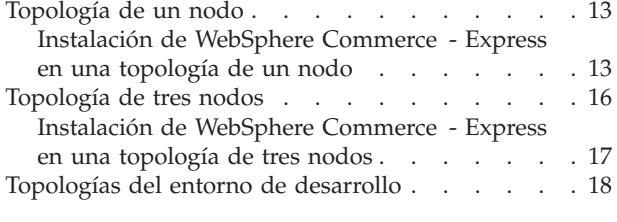

## **Capítulo 4. Cómo instalar [WebSphere](#page-30-0)**

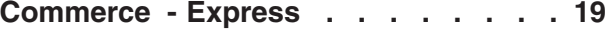

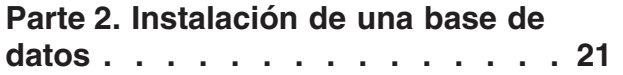

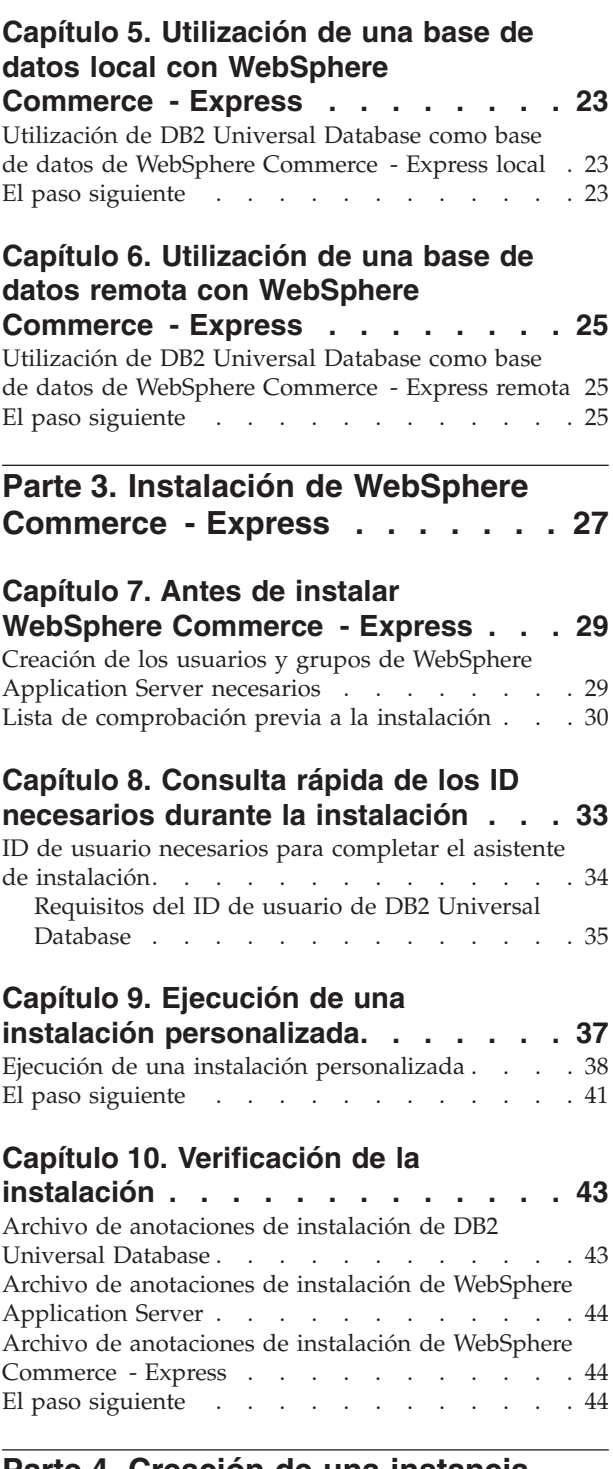

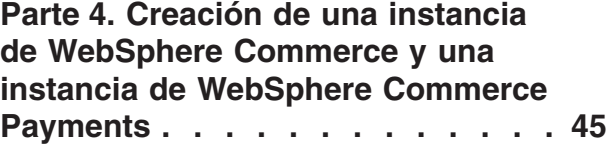

## **Capítulo 11. Antes de crear o [modificar](#page-58-0) una [instancia](#page-58-0) con el Gestor de**

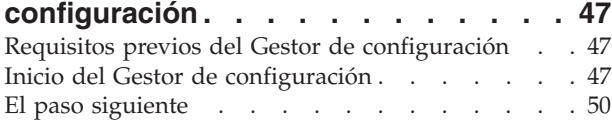

## **Capítulo 12. Creación de una [instancia](#page-62-0)**

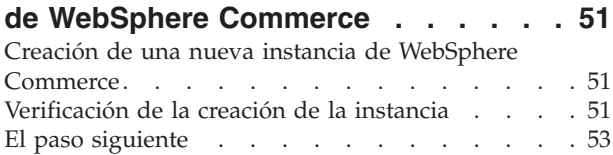

## **Capítulo 13. Creación de una [instancia](#page-66-0)**

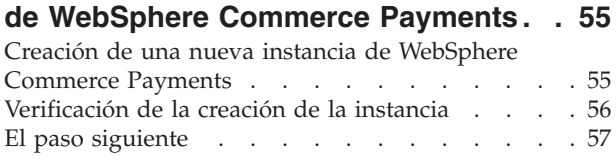

- **Parte 5. [Últimos](#page-70-0) pasos . . . . . . . [59](#page-70-0)**
- 

## **[Capítulo](#page-72-0) 14. Tareas que deben [realizarse](#page-72-0) después de crear una**

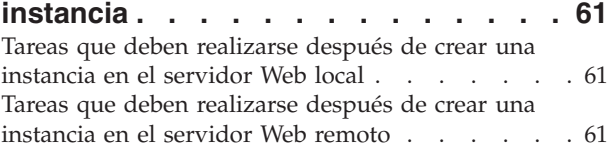

### **Parte 6. Tareas de [instalación](#page-74-0) y [administración](#page-74-0) . . . . . . . . . . [63](#page-74-0)**

## **Capítulo 15. Tareas de [WebSphere](#page-76-0)**

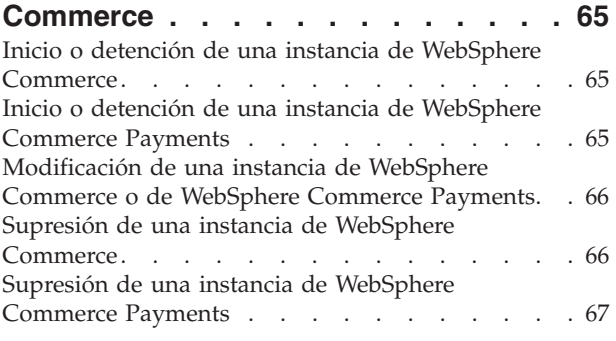

## **Capítulo 16. Tareas de [WebSphere](#page-80-0)**

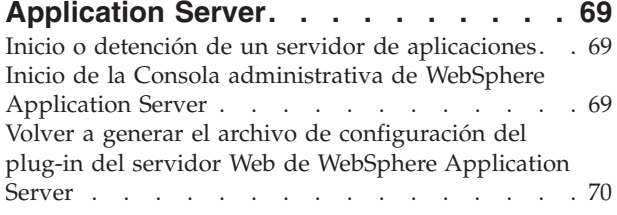

## **[Capítulo](#page-82-0) 17. Tareas del servidor Web**

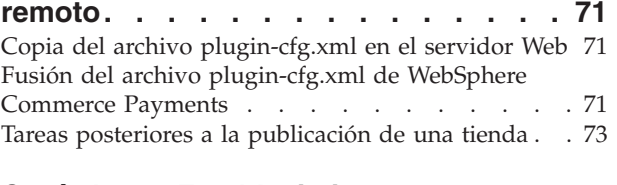

## **Capítulo 18. [Establecimiento](#page-86-0) y**

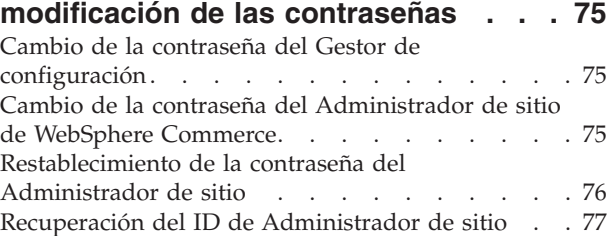

## **Capítulo 19. Tareas de [administración](#page-90-0)**

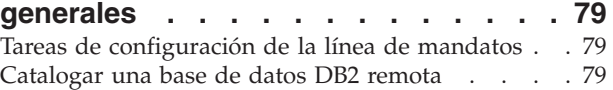

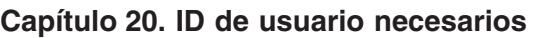

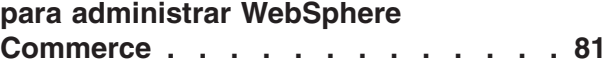

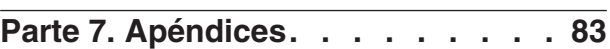

## **Apéndice A. [Limitaciones](#page-96-0) y problemas**

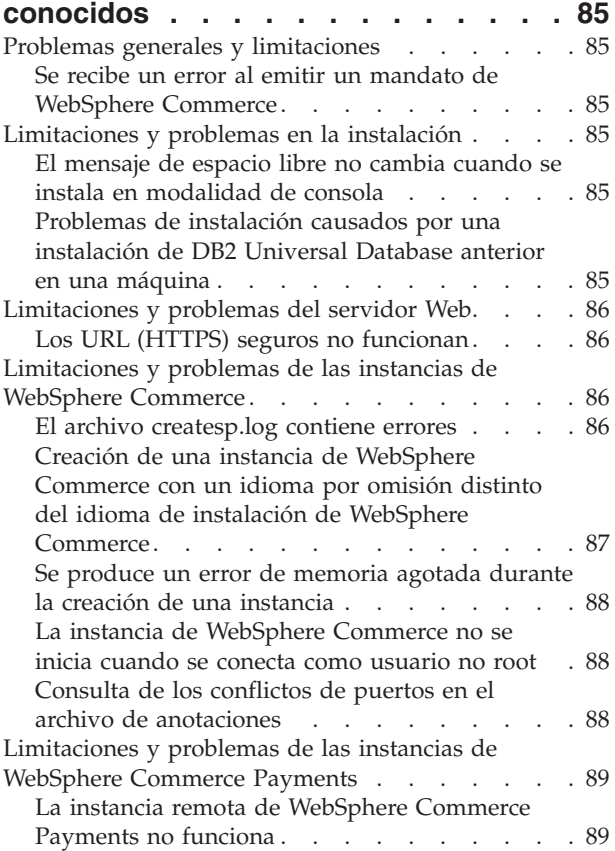

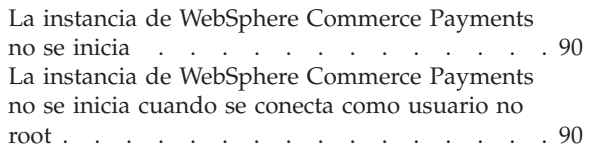

## **Apéndice B. [Desinstalación](#page-104-0) de los [componentes](#page-104-0) de WebSphere**

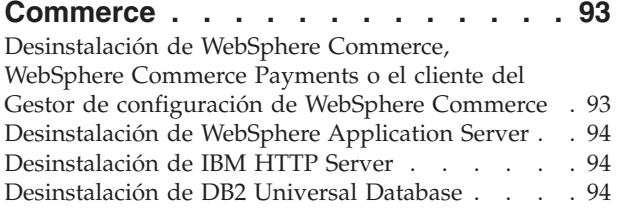

## **Apéndice C. Dónde [encontrar](#page-108-0) más**

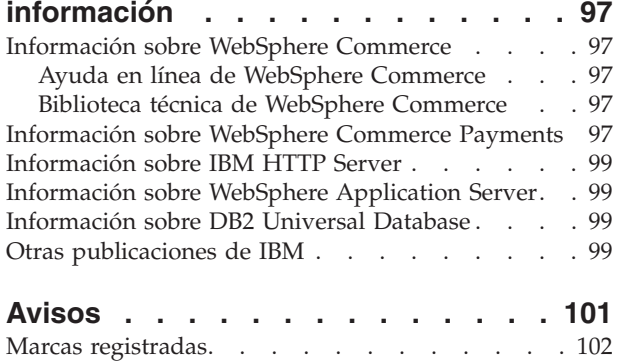

<span id="page-12-0"></span>**Parte 1. Preparación de la instalación de WebSphere Commerce - Express**

# <span id="page-14-0"></span>**Capítulo 1. Bienvenido a WebSphere Commerce - Express**

Este manual describe cómo instalar y configurar IBM WebSphere Commerce - Express Versión 5.5 para Linux. Va dirigido a los administradores del sistema o a todo aquel que sea responsable de realizar las tareas de instalación y configuración.

**Importante**

A menos que se indique lo contrario, todas las referencias a *WebSphere Commerce* en este manual se refieren a WebSphere Commerce - Express.

## **Productos incluidos con WebSphere Commerce - Express**

Los siguientes productos se entregan con WebSphere Commerce - Express:

- WebSphere Commerce Express:
	- WebSphere Commerce Server, que incluye:
		- Asesor de productos
		- WebSphere Commerce Accelerator
		- Consola de administración de WebSphere Commerce
		- Consola de administración de organizaciones de WebSphere Commerce
	- WebSphere Commerce Payments, que incluye:
		- WebSphere Commerce Payments, Casete para VisaNet
		- WebSphere Commerce Payments, Casete para BankServACH
		- WebSphere Commerce Payments, Casete para Paymentech
		- WebSphere Commerce Payments, Casete CustomOffline
		- WebSphere Commerce Payments, Casete OfflineCard
	- WebSphere Commerce Analyzer
- DB2 Extenders, que incluye:
	- Clientes de administración de DB2 Universal Database
- IBM HTTP Server Versión 1.3.26.2
- IBM WebSphere Application Server Versión 5.0.2

#### **Importante**

Todos los componentes de WebSphere Commerce - Express y el software de soporte deben ejecutarse en el mismo sistema operativo. El sistema operativo debe cumplir los requisitos descritos en el Capítulo 2, ["Requisitos](#page-20-0) previos a la [instalación",](#page-20-0) en la página 9.

WebSphere Commerce - Express no da soporte a un entorno operativo heterogéneo — todos los nodos de una topología de varios nodos deben ejecutar la misma versión y nivel de sistema operativo tal como se documenta en el Capítulo 2, "Requisitos previos a la [instalación",](#page-20-0) en la página 9.

### <span id="page-15-0"></span>**Componentes ya instalados**

En esta sección se describen tareas que debe realizar si ya ha instalado algunos de los productos IBM que se incluyen con WebSphere Commerce Versión 5.5.

## **IBM HTTP Server Versión 1.3.26.2**

#### **Preparación del protocolo Secure Sockets Layer para pruebas**

Si ya tiene instalado IBM HTTP Server en el sistema, debe asegurarse de que SSL esté habilitado. Si SSL está habilitado, debería poder abrir el siguiente URL en un navegador Web:

https://*nombre\_sistpral*

donde *nombre\_sistpral* es el nombre de sistema principal totalmente calificado de la máquina que ejecuta IBM HTTP Server.

Si no puede abrir el URL anterior, debe habilitar SSL en el servidor Web. Para obtener instrucciones sobre cómo habilitar SSL, consulte la documentación de IBM HTTP Server.

Antes de abrir la tienda a los compradores, revise la publicación *WebSphere Commerce, Guía de seguridad*.

#### **IBM HTTP Server Versión 1.3.26.2 y IBM WebSphere Application Server Versión 5.0.2**

Si ya tiene instalado IBM HTTP Server Versión 1.3.26.2 y IBM WebSphere Application Server Versión 5.0.2, haga lo siguiente:

1. Compruebe la existencia del archivo de configuración del plug-in de WebSphere Application Server. A continuación se indica la vía de acceso completa del archivo de configuración del plug-in:

*dir\_instalación\_WAS*/config/cells/plugin-cfg.xml

- 2. Dependiendo de si el archivo plugin-cfg.xml existe o no, realice una de las acciones siguientes:
	- v Si el archivo plugin-cfg.xml existe, asegúrese de que se haya aplicado el plug-in al archivo *dir\_instalación\_HTTPServer*/conf/httpd.conf. El archivo debe contener las cuatro líneas siguientes:

Alias /IBMWebAS/ *dir\_instalación\_WAS*/web/

Alias /WSsamples *dir\_instalación\_WAS*/WSsamples/

LoadModule ibm\_app\_server\_http\_module *dir\_instalación\_WAS*/bin/ mod\_ibm\_app\_server\_http.so

WebSpherePluginConfig *dir\_instalación\_WAS*/config/cells/plugin-cfg.xml

Estas líneas quizá no aparezcan juntas — puede tener que efectuar una búsqueda en el archivo para confirmar la presencia de estas líneas. Si no están, añádalas al final del archivo y reinicie el servidor Web.

v Si el archivo plugin-cfg.xml no existe, asegúrese de que *no* se haya aplicado el plug-in al archivo *dir\_instalación\_HTTPServer*/conf/httpd.conf. Las cuatro líneas siguientes no deberían aparecer en los archivos. Si hay alguna de estas cuatro líneas, elimínela del archivo:

Alias /IBMWebAS/ *dir\_instalación\_WAS*/web/

Alias /WSsamples *dir\_instalación\_WAS*/WSsamples/

LoadModule ibm\_app\_server\_http\_module *dir\_instalación\_WAS*/bin/ mod\_ibm\_app\_server\_http.so

WebSpherePluginConfig *dir\_instalación\_WAS*/config/cells/plugin-cfg.xml

Estas líneas quizá no aparezcan juntas — puede tener que efectuar una búsqueda en el archivo para confirmar la presencia de estas líneas. Si hay alguna de estas líneas, elimínela, guarde los cambios y reinicie el servidor Web.

## <span id="page-16-0"></span>**Navegadores Web soportados**

Sólo puede acceder a las herramientas y la ayuda en línea de WebSphere Commerce utilizando Microsoft Internet Explorer 6.0 desde una máquina que ejecute un sistema operativo Windows y que esté en la misma red que la máquina de WebSphere Commerce. Debe utilizar Internet Explorer versión completa 6.0 (también conocido como Internet Explorer 6.0 Service Pack 1 y Herramientas de Internet) o posterior con las actualizaciones de seguridad críticas más recientes de Microsoft; las versiones anteriores no dan soporte a todas las funciones de las herramientas de WebSphere Commerce.

Los compradores pueden acceder a los sitios Web con cualquiera de los siguientes navegadores Web, que han sido probados con WebSphere Commerce:

- AOL 7 o superior para Windows
- Microsoft Internet Explorer:
	- Versión 5.5 o superior para Windows
	- Versión 5 o superior para Macintosh
- v Mozilla Versión 1.0 o superior
- Netscape Versión 6.0 o superior
- Netscape Navigator Versión 4.6 o superior

## **Números de puerto utilizados por WebSphere Commerce - Express**

A continuación se listan los números de puerto por omisión utilizados por WebSphere Commerce - Express o sus productos componentes. Asegúrese de no utilizar estos puertos para aplicaciones que no sean de WebSphere Commerce - Express. Si tiene un cortafuegos configurado en su sistema, asegúrese de que puede acceder a estos puertos.

Para obtener instrucciones sobre cómo saber los puertos que se están utilizando, consulte la documentación de su sistema operativo.

#### **Importante**

En esta sección sólo se listan los puertos necesarios para el software proporcionado con WebSphere Commerce - Express. Para conocer los números de puerto que requiere el software no IBM, consulte la documentación del paquete de software no IBM.

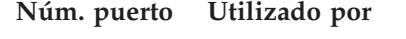

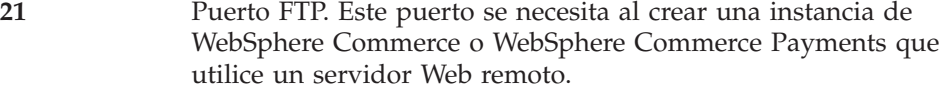

- **80** IBM HTTP Server.
- **389** Servidor de directorios LDAP (Lightweight Directory Access Protocol).

<span id="page-17-0"></span>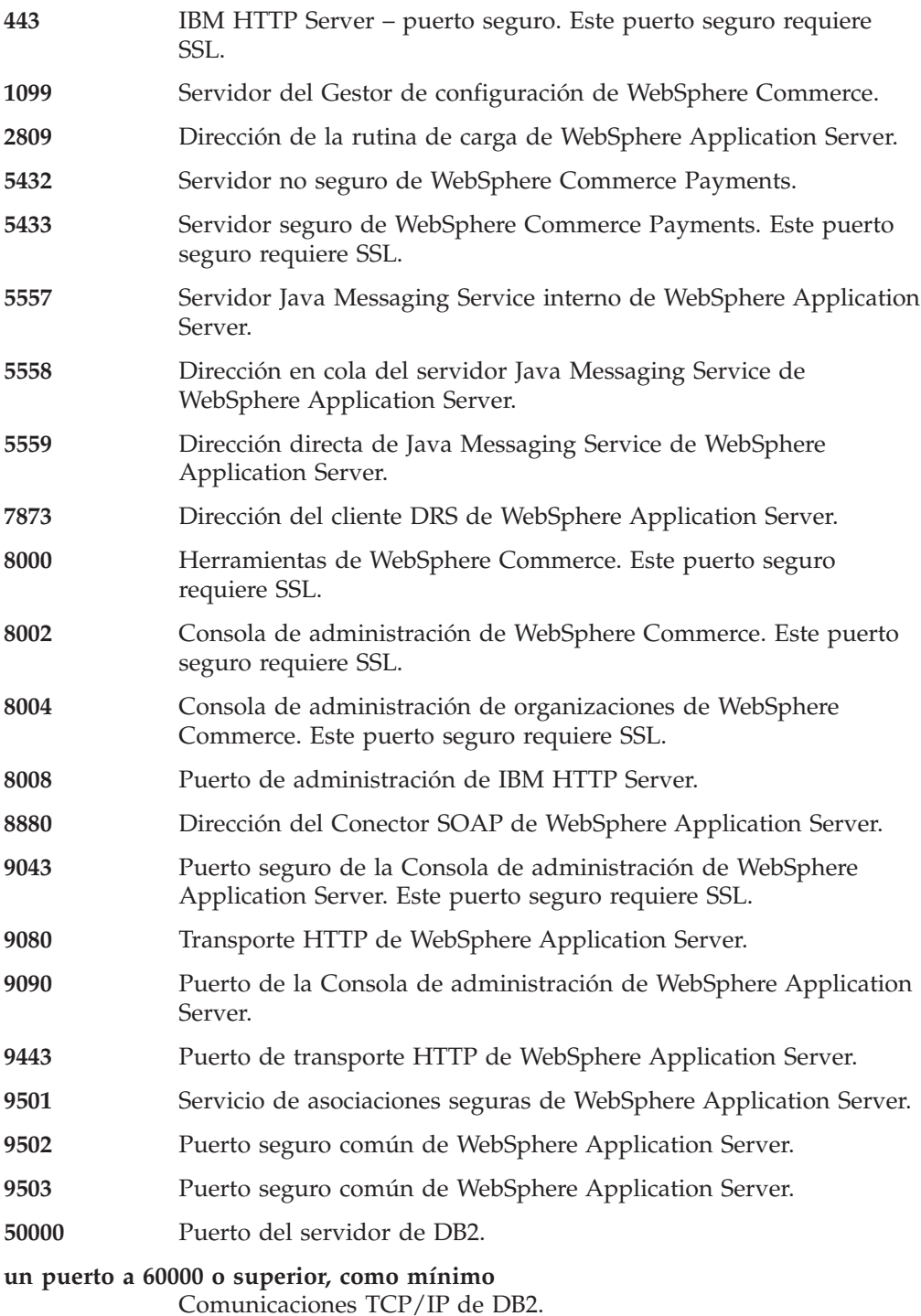

## **Entornos nacionales utilizados por WebSphere Commerce - Express**

WebSphere Commerce - Express sólo utiliza entornos nacionales Java válidos. Compruebe que sus sistemas tengan instalado el entorno nacional adecuado para su idioma. Compruebe también que las variables de entorno relacionadas con el entorno nacional estén definidas de forma que incluyan un entorno nacional soportado por WebSphere Commerce.

| Idioma              | Código de entorno nacional | Valor LC ALL |
|---------------------|----------------------------|--------------|
| Alemán              | de DE                      | de DE        |
| Inglés              | en_US                      | en_US        |
| Español             | es_ES                      | es ES        |
| Francés             | $fr_F$ R                   | $fr_F$ R     |
| Italiano            | it IT                      | it_IT        |
| Japonés             | Ja_JP                      | Ja_JP        |
| Coreano             | ko_KR                      | ko_KR        |
| Portugués brasileño | pt_BR                      | pt_BR        |
| Chino simplificado  | zh CN                      | zh CN        |
| Chino tradicional   | zh_TW                      | zh_TW        |

*Tabla 1. Códigos de entorno nacional de Linux soportados por WebSphere Commerce - Express*

**Nota:** El sistema operativo SuSE Linux Enterprise Server 8 no da soporte al siguiente entorno nacional:

• Chino tradicional (zh\_TW)

Para determinar su entorno nacional, ejecute uno de los mandatos siguientes en función de la distribución de Linux que esté utilizando:

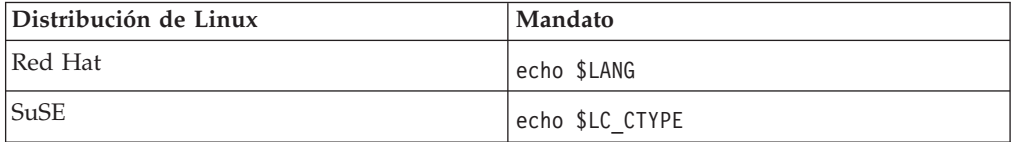

Si su entorno nacional no está soportado, cambie las propiedades de su entorno nacional ejecutando uno de los conjuntos de mandatos siguientes como usuario root, en función de la distribución de Linux que esté utilizando:

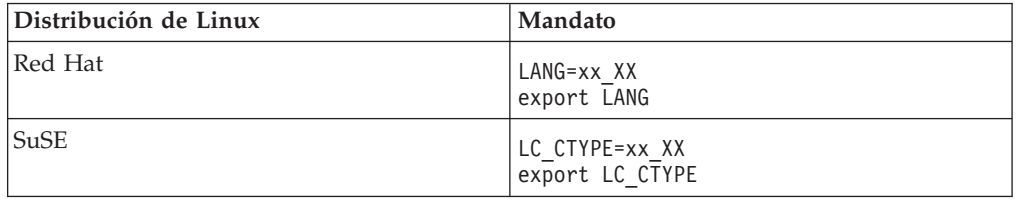

Donde xx\_XX es el código de cuatro letras para el entorno nacional con las mismas letras mayúsculas y minúsculas que se muestran en la tabla anterior.

# <span id="page-20-0"></span>**Capítulo 2. Requisitos previos a la instalación**

En este capítulo se describen los pasos que tiene que realizar antes de instalar WebSphere Commerce - Express. Para llevar a cabo los pasos descritos en esta publicación, debe tener acceso de usuario root.

## **Requisitos previos de hardware**

Antes de instalar WebSphere Commerce - Express, debe asegurarse de satisfacer los siguientes requisitos mínimos de hardware:

## **Requisitos previos de hardware para Linux en sistemas basados en el procesador Intel**

Necesita un sistema dedicado, compatible con IBM y con un procesador Pentium III a 733 MHz (se recomienda una velocidad superior para un entorno de producción) que tenga las siguientes características:

v Un mínimo de 1 GB de memoria de acceso aleatorio (RAM) por procesador

Este requisito es para la instancia de WebSphere Commerce inicial y su instancia de WebSphere Commerce Payments asociada. Cada instancia de WebSphere Commerce adicional y su instancia de WebSphere Commerce Payments asociada requiere 512 MB de RAM adicional por procesador.

- v Un mínimo de 4 GB de espacio libre en disco
- v Un mínimo de 1 GB de espacio de paginación por procesador

Este requisito es para la instancia de WebSphere Commerce inicial y su instancia de WebSphere Commerce Payments asociada. Cada instancia de WebSphere Commerce adicional y su instancia de WebSphere Commerce Payments asociada requiere 1 GB de espacio de paginación adicional por procesador.

- v Una unidad de CD-ROM
- v Un monitor que permita trabajar con gráficos
- v Un ratón u otro dispositivo de puntero
- v Un adaptador de red de área local (LAN) que dé soporte al protocolo TCP/IP

## **Requisitos previos de software**

Antes de instalar WebSphere Commerce - Express, debe asegurarse de satisfacer los siguientes requisitos mínimos de software:

## **Requisitos previos de software para Linux en sistemas basados en Intel**

WebSphere Commerce - Express requiere uno de los sistemas operativos siguientes:

v Red Hat Enterprise Linux AS (anteriormente Red Hat Linux Advanced Server) Versión 2.1

Asegúrese de que los siguientes paquetes estén disponibles en el sistema:

- pdksh-5.2.14-13
- ncurses-5.2-12
- SuSE Linux Enterprise Server 8

<span id="page-21-0"></span>Asegúrese de que los siguientes paquetes estén disponibles en el sistema:

- pdksh-5.2.14-532
- ncurses-5.2-402

Puede comprobar la disponibilidad de los paquetes emitiendo el mandato siguiente:

rpm -qa | grep *nombre\_paquete*

Si los paquetes necesarios no se han instalado, debe instalarlos antes de instalar WebSphere Commerce - Express.

Asegúrese de que tiene instalado un navegador web Netscape. Se necesita un navegador web Netscape para ver la información accesible mediante el LaunchPad que se visualiza después de instalar WebSphere Commerce - Express.

## **Requisitos de configuración de red**

Además de los requisitos de hardware y software, asegúrese de que la configuración de red del sistema satisface los siguientes requisitos:

v El sistema debe tener un nombre de dominio que se pueda resolver.

El nombre del sistema principal junto con el nombre del dominio forman el nombre de sistema principal totalmente calificado. Por ejemplo, si el nombre de sistema principal es *sistema1* y el dominio es *dominio.net*, el nombre de sistema principal totalmente calificado es *sistema1.dominio.net*.

Al emitir el siguiente mandato desde una sesión de indicador de mandatos, se devuelve la dirección IP del sistema:

nslookup '*nombre\_sistpral\_totalmente\_calificado*'

El resultado deseado es una respuesta con la dirección IP correcta del sistema.

v La dirección IP del sistema debe resolverse en un nombre de sistema principal (incluido un dominio). Para determinar si la dirección IP está correlacionada con un nombre de sistema principal totalmente calificado, inicie una sesión de indicador de mandatos y emita el siguiente mandato: nslookup '*dirección\_IP*'

El resultado deseado es una respuesta con el nombre correcto de sistema principal totalmente calificado del sistema.

Compruebe que se puede acceder a todos los nodos de su configuración desde otros sistemas de la red, emitiendo un mandato ping al nombre de sistema principal totalmente calificado de cada nodo de la configuración.

## **Consulta del archivo README**

Un requisito previo importante para la instalación de WebSphere Commerce - Express es examinar el archivo README. Este archivo contiene información sobre los cambios de última hora efectuados en el producto. Estos cambios pueden incluir arreglos adicionales que se deben instalarse antes de utilizar WebSphere Commerce - Express.

Si no se instalan los arreglos listados en el archivo README, WebSphere Commerce - Express no funcionará correctamente.

El archivo README se encuentra en el directorio raíz del CD 1 de WebSphere Commerce - Express. El nombre del archivo README es:

<span id="page-22-0"></span>readme\_*código\_idioma*.htm

donde *código\_idioma* es uno de los siguientes:

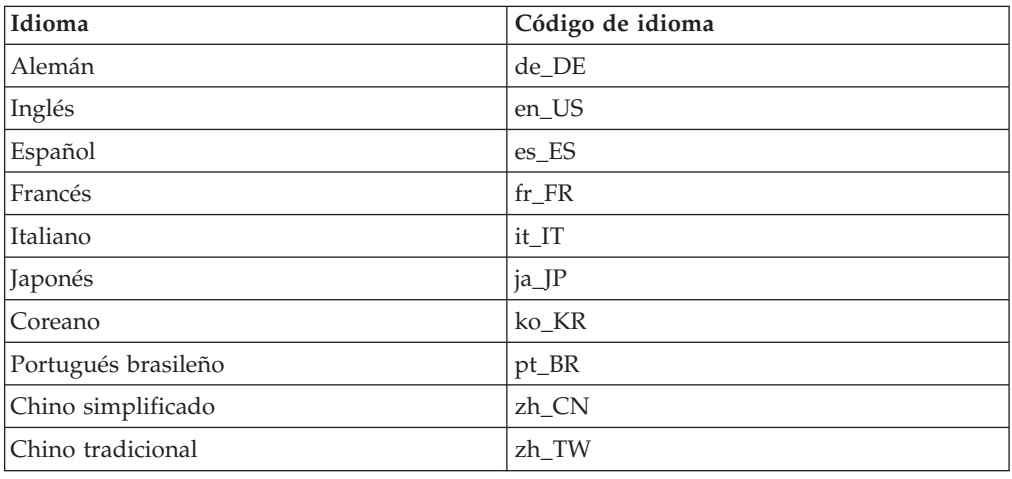

## **Otros requisitos**

También debe hacer lo siguiente:

- v Asegúrese de que todos los servidores Web, servidores de aplicaciones Java y todos los procesos Java no esenciales estén detenidos antes de instalar WebSphere Commerce - Express.
- v Asegúrese de que todos los demás instaladores InstallShield multiplataforma hayan finalizado o se hayan detenido antes de instalar WebSphere Commerce - Express.
- v Si el servidor Web Apache está instalado en el sistema, desinstálelo del sistema.
- v Si está ejecutando Lotus Notes o cualquier otro servidor en la máquina, detenga el servidor. Si tiene instalado en la máquina un servidor Web que está utilizando actualmente uno de los siguientes puertos, inhabilítelo: 80, 443, 5442, 5443, 8000, 8002 y 8004.

# <span id="page-24-0"></span>**Capítulo 3. Topologías recomendadas**

Este capítulo describe las topologías recomendadas para los componentes de WebSphere Commerce - Express y el software de soporte, como por ejemplo el servidor de base de datos y el servidor Web. Las topologías descritas en este capítulo son las topologías más comúnmente utilizadas con WebSphere Commerce - Express; no obstante, es posible utilizar otras topologías de WebSphere Commerce - Express.

En todas las topologías, todos los nodos deben ejecutar el mismo sistema operativo al mismo nivel. Esto incluye todos los parches, revisiones, ″service packs″ o ″fix packs″ que WebSphere Commerce - Express precise.

En este capítulo se utilizan los siguientes términos:

#### **nodo de base de datos**

Nodo de una topología que sólo contiene el servidor de base de datos que utiliza WebSphere Commerce - Express.

#### **nodo de servidor Web**

Nodo de una topología que sólo contiene el servidor Web que utiliza WebSphere Commerce - Express.

#### **nodo de WebSphere Commerce**

Nodo de una topología que contiene el servidor WebSphere Commerce. Aunque el nodo también puede contener el servidor de base de datos o el servidor Web, en función de la topología, si un nodo contiene el servidor WebSphere Commerce se le denomina nodo de WebSphere Commerce.

## **Topología de un nodo**

En una topología de un nodo, todos los componentes de WebSphere Commerce - Express y el software de soporte están instalados en un solo nodo. Esto incluye el servidor de base de datos, el servidor Web, WebSphere Application Server, WebSphere Commerce Payments y el servidor WebSphere Commerce.

## **Instalación de WebSphere Commerce - Express en una topología de un nodo**

Para instalar WebSphere Commerce en una topología de un nodo tiene dos opciones:

#### **Instalación rápida**

Puede utilizar la opción de instalación rápida del asistente de instalación de WebSphere Commerce - Express para instalar WebSphere Commerce - Express en una topología de un nodo únicamente si la máquina cumple los siguientes requisitos:

- v No hay ninguna versión o edición de WebSphere Commerce Express instalada en la máquina.
- v No hay ninguna versión o edición de DB2 Universal Database instalada en la máquina.
- No hay ninguna versión o edición de WebSphere Application Server instalada en la máquina.

v No hay ninguna versión o edición de IBM HTTP Server instalada en la máquina.

Durante una instalación rápida, puede elegir no instalar el componente WebSphere Commerce Payments, pero se instalan todos los demás componentes de WebSphere Commerce y el software de soporte.

Una instalación rápida crea una instancia de WebSphere Commerce después de haber instalado todos los componentes y el software de soporte. Si decide instalar WebSphere Commerce Payments, se crea una instancia de WebSphere Commerce Payments.

Las instrucciones para llevar a cabo una instalación rápida se proporcionan en la publicación *WebSphere Commerce - Express, Guía de iniciación rápida*.

#### **Instalación personalizada**

Puede utilizar la opción de instalación personalizada del asistente de instalación de WebSphere Commerce - Express para instalar WebSphere Commerce - Express en una topología de un nodo siempre y cuando se cumplan las siguientes condiciones:

- v El nodo cumple los requisitos de hardware, de sistema operativo y de red para WebSphere Commerce - Express.
- v Si ya hay un servidor de base de datos instalado en el nodo, este servidor debe ser un servidor de base de datos soportado por WebSphere Commerce - Express y debe estar en el nivel de versión requerido por WebSphere Commerce - Express.
- v Si ya hay un servidor Web instalado en el nodo, este servidor debe ser un servidor Web soportado por WebSphere Commerce - Express y debe estar en el nivel de versión requerido por WebSphere Commerce - Express.

Si ya tiene IBM HTTP Server instalado en el nodo, debe hacer lo siguiente en el nodo antes de instalar WebSphere Commerce - Express:

- Habilitar SSL en el servidor Web
- Instalar WebSphere Application Server
	- Este paso no es necesario si tiene IBM HTTP Server instalado en el nodo como consecuencia de la instalación de WebSphere Application Server en el nodo.
- v Si WebSphere Application Server ya está instalado en el nodo, debe ser la edición y versión de WebSphere Application Server soportadas por WebSphere Commerce - Express.

Si tiene instalado WebSphere Application Server Versión 5.0 o Versión 5.0.1, se actualizará a WebSphere Application Server Versión 5.0.2 durante la instalación de WebSphere Commerce - Express.

Una instalación personalizada no crea una instancia de WebSphere Commerce ni una instancia de WebSphere Commerce Payments. Las instancias deben crearse después de completar la instalación.

Las instrucciones para llevar a cabo una instalación personalizada se proporcionan en la publicación *WebSphere Commerce - Express, Guía de instalación*.

El diagrama siguiente muestra una topología de un nodo:

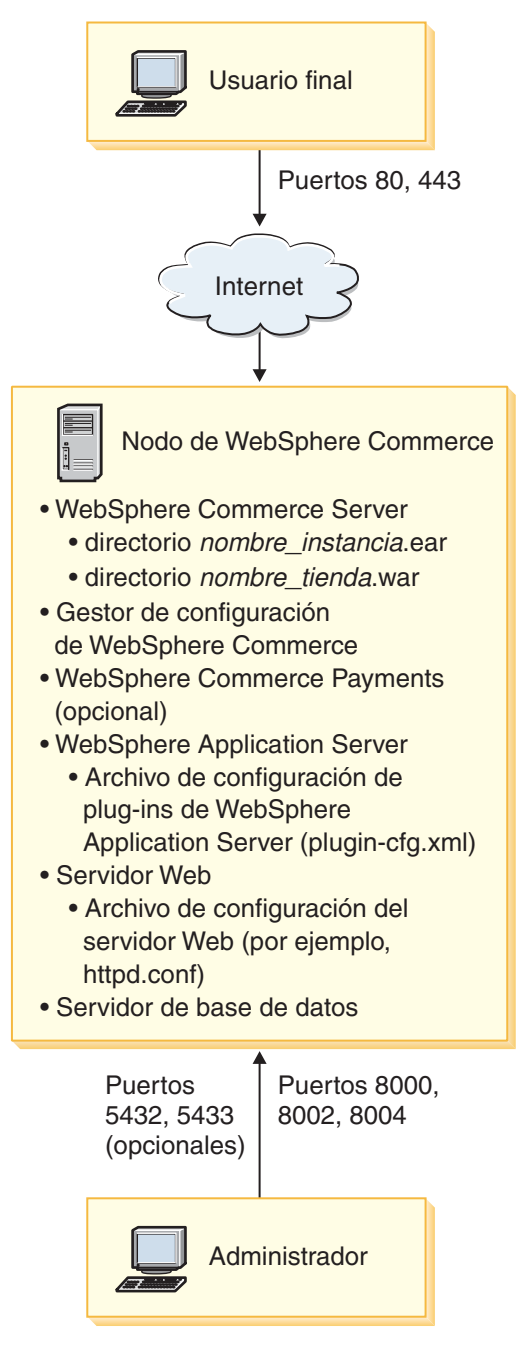

**Nota:** El Gestor de configuración de WebSphere Commerce consta de dos componentes: un cliente de GUI y un servidor. El servidor y el cliente del Gestor de configuración se instalan siempre en el mismo nodo que WebSphere Commerce Server y WebSphere Commerce Payments.

Puede ejecutar el cliente del Gestor de configuración de WebSphere Commerce en cualquier estación de trabajo que tenga posibilidad de gráficos.

El cliente del Gestor de configuración de WebSphere Commerce se puede instalar por separado utilizando la opción de instalación personalizada del asistente de instalación.

## <span id="page-27-0"></span>**Topología de tres nodos**

En una topología de tres nodos, todos los componentes de WebSphere Commerce - Express están instalados en un nodo, el servidor de base de datos está instalado en otro nodo y el servidor Web está instalado en un tercer nodo.

El diagrama siguiente muestra una topología de tres nodos:

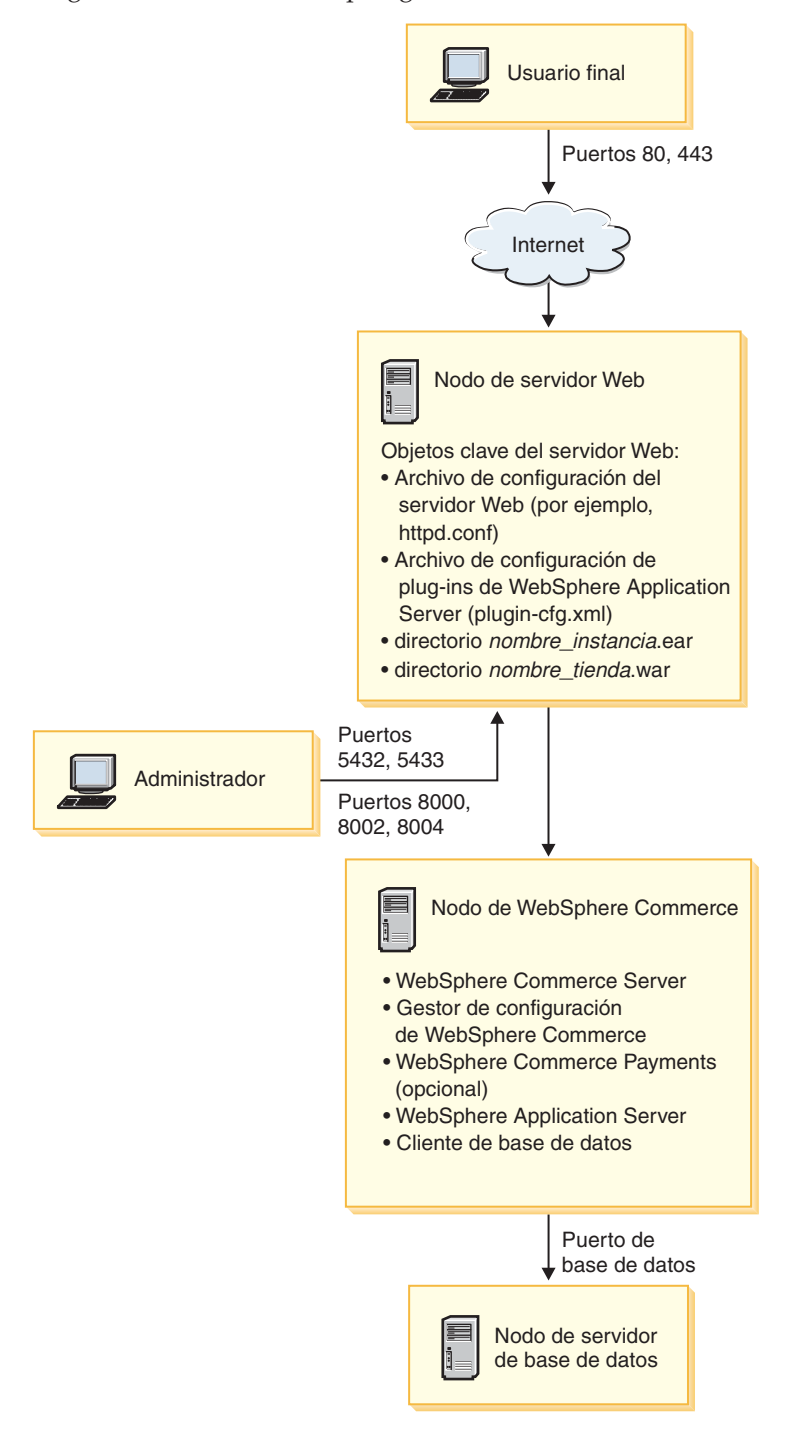

**Nota:** El Gestor de configuración de WebSphere Commerce consta de dos componentes: un cliente de GUI y un servidor. El servidor y el cliente del <span id="page-28-0"></span>Gestor de configuración se instalan siempre en el mismo nodo que WebSphere Commerce Server y WebSphere Commerce Payments.

Puede ejecutar el cliente del Gestor de configuración de WebSphere Commerce en cualquier estación de trabajo que tenga posibilidad de gráficos.

El cliente del Gestor de configuración de WebSphere Commerce se puede instalar por separado utilizando la opción de instalación personalizada del asistente de instalación.

## **Instalación de WebSphere Commerce - Express en una topología de tres nodos**

Para instalar WebSphere Commerce - Express en una topología de tres nodos, haga lo siguiente:

1. Asegúrese de que se cumplen las siguientes condiciones:

- v Todos los nodos cumplen los requisitos de hardware, de sistema operativo y de red para WebSphere Commerce - Express.
- v Si ya hay un servidor de base de datos instalado en el nodo de base de datos, este servidor debe ser un servidor de base de datos soportado por WebSphere Commerce - Express y debe estar en el nivel de versión requerido por WebSphere Commerce - Express.
- v Si ya hay un servidor Web instalado en el nodo de servidor Web, este servidor debe ser un servidor Web soportado por WebSphere Commerce - Express y debe estar en el nivel de versión requerido por WebSphere Commerce - Express.

Si ya tiene IBM HTTP Server instalado en el nodo, debe hacer lo siguiente en el nodo antes de instalar WebSphere Commerce - Express:

- Habilitar SSL en el servidor Web
- Instalar el plug-in de servidor Web de WebSphere Application Server
- Aplicar el PTF 2 de WebSphere Application Server
- Aplicar los arreglos de WebSphere Application Server necesarios
- v Si WebSphere Application Server ya está instalado en el nodo de WebSphere Commerce, debe ser la edición y versión de WebSphere Application Server soportadas por WebSphere Commerce - Express.

Si tiene instalado WebSphere Application Server Versión 5.0 o Versión 5.0.1, se actualizará a WebSphere Application Server Versión 5.0.2 durante la instalación de WebSphere Commerce - Express.

v Asegúrese de que no hay ningún servidor Web ni de base de datos instalado en la máquina que va a ser el nodo de WebSphere Commerce - Express. La máquina puede tener instalado un cliente de base de datos.

Si se detecta un servidor Web o un servidor de base de datos en la máquina en la que se va a instalar WebSphere Commerce –Express, el asistente de instalación presupone que el servidor Web o servidor de base de datos encontrado en la máquina es el que se va a utilizar con WebSphere Commerce –Express.

2. En caso necesario, instale el servidor de base de datos en el nodo de base de datos.

Para instalar el servidor de base de datos, realice una instalación personalizada en el nodo de base de datos y seleccione **DB2 Universal Database** en la lista de componentes disponibles.

<span id="page-29-0"></span>3. En caso necesario, instale el servidor Web en el nodo de servidor Web. Para instalar el servidor Web, realice una instalación personalizada en el nodo de servidor Web y seleccione **IBM HTTP Server, incluyendo el plug-in de WebSphere Application Server** en la lista de componentes disponibles.

Si desea acceder a la ayuda en línea de WebSphere Commerce - Express, asegúrese de instalarla en este nodo.

4. Instale los restantes componentes de WebSphere Commerce - Express en el nodo de WebSphere Commerce.

Para instalar los restantes componentes de WebSphere Commerce - Express, realice una instalación personalizada en el nodo de WebSphere Commerce y seleccione los siguientes componentes en la lista de componentes disponibles:

- v **WebSphere Commerce Server**
- v **WebSphere Commerce Payments** (opcional)

La instalación de WebSphere Commerce Payments es opcional.

## **Topologías del entorno de desarrollo**

El entorno de desarrollo de WebSphere Commerce da soporte a las topologías siguientes:

#### **topología de desarrollo de un nodo**

En esta topología, todos los componentes del entorno de desarrollo de WebSphere Commerce están instalados en un único nodo.

#### **topología de desarrollo de dos nodos**

En esta topología, el servidor de base de datos está instalado en un nodo y todos los demás componentes del entorno de desarrollo de WebSphere Commerce están instalados en otro nodo.

#### **topología de desarrollo de tres nodos**

En esta topología, el servidor de base de datos está instalado en un nodo, WebSphere Commerce Payments está instalado en otro nodo y los restantes componentes de WebSphere Commerce están instalados en un tercer nodo.

La topología de desarrollo de tres nodos no está soportada directamente por el asistente de instalación del entorno de desarrollo de WebSphere Commerce ya que se necesita una instalación completa de WebSphere Commerce Payments — la ejecución de WebSphere Commerce Payments en el entorno de desarrollo no está soportada en esta topología.

Se recomienda que instale el entorno de desarrollo de WebSphere Commerce en un nodo aparte de los nodos que componen los entornos de producción, de prueba o de transición de WebSphere Commerce.

En la publicación *WebSphere Commerce - Express Developer Edition, Guía de instalación* se proporcionan instrucciones sobre la instalación del entorno de desarrollo.

# <span id="page-30-0"></span>**Capítulo 4. Cómo instalar WebSphere Commerce - Express**

Este capítulo ofrece una descripción general de los pasos que hay que efectuar para instalar WebSphere Commerce - Express satisfactoriamente.

Para completar una instalación y configuración satisfactoria de WebSphere Commerce - Express, haga lo siguiente:

1. Planifique su configuración de WebSphere Commerce - Express.

Al planificarla, debe determinar el número de máquinas en las que instalará los diversos componentes de WebSphere Commerce - Express, incluyendo la base de datos y el servidor Web.

Revise las descripciones de las configuraciones de instalación soportadas por WebSphere Commerce - Express en el Capítulo 3, "Topologías [recomendadas",](#page-24-0) en la [página](#page-24-0) 13, para ayudarle a planificar su configuración.

- 2. Asegúrese de que todos los nodos de la configuración planificada satisfagan los prerrequisitos que se describen en el Capítulo 2, ["Requisitos](#page-20-0) previos a la [instalación",](#page-20-0) en la página 9.
- 3. Instale y configure la base de datos según la información disponible en la Parte 2, ["Instalación](#page-32-0) de una base de datos", en la página 21. Asegúrese de revisar *todos* los capítulos de esta sección antes de instalar y configurar la base de datos.
- 4. Cree los ID de usuario y los grupos del sistema operativo que necesita WebSphere Commerce - Express. Para obtener más información, consulte el apartado "Creación de los usuarios y grupos de WebSphere [Application](#page-40-0) Server [necesarios"](#page-40-0) en la página 29.
- 5. Recopile todos los ID y la demás información necesaria para completar el asistente de instalación de WebSphere Commerce - Express. Esta información se describe en el Capítulo 8, "Consulta rápida de los ID [necesarios](#page-44-0) durante la [instalación",](#page-44-0) en la página 33.
- 6. Complete la lista de comprobación previa a la instalación que se proporciona en el apartado "Lista de [comprobación](#page-41-0) previa a la instalación" en la página 30 para asegurarse de que ya está listo para instalar WebSphere Commerce - Express.
- 7. Instale WebSphere Commerce Express según la configuración que ha planificado y la información disponible en la Parte 3, ["Instalación](#page-38-0) de [WebSphere](#page-38-0) Commerce - Express", en la página 27.

Asegúrese de revisar *todos* los capítulos de esta sección antes de instalar y configurar WebSphere Commerce - Express.

8. Cree una instancia de WebSphere Commerce y una instancia de WebSphere Commerce Payments según la información disponible en la Parte 4, ["Creación](#page-56-0) de una instancia de WebSphere Commerce y una instancia de [WebSphere](#page-56-0) Commerce [Payments",](#page-56-0) en la página 45.

#### **Importante**

Cuando crea una instancia de WebSphere Commerce, crea un ID de usuario y una contraseña de Administrador de sitio. Es muy importante recordar este ID de usuario y esta contraseña ya que, después de la creación de la instancia, éste es el único ID de usuario que puede acceder a la Consola de administración de WebSphere Commerce, la Consola de administración de organizaciones de WebSphere Commerce y WebSphere Commerce Accelerator.

Si olvida la contraseña de Administrador de sitio, puede restablecerla siguiendo las instrucciones del apartado ["Restablecimiento](#page-87-0) de la contraseña del [Administrador](#page-87-0) de sitio" en la página 76.

Si olvida el ID de Administrador de sitio, puede recuperarlo siguiendo las instrucciones del apartado "Recuperación del ID de [Administrador](#page-88-0) de sitio" en la [página](#page-88-0) 77.

9. Complete las tareas obligatorias posteriores a la creación de la instancia que se describen en el Capítulo 14, "Tareas que deben [realizarse](#page-72-0) después de crear una [instancia",](#page-72-0) en la página 61.

Después de completar estos pasos, ya puede poner en funcionamiento su tienda siguiendo las instrucciones de la publicación *WebSphere Commerce - Express, Guía de inicio fácil*.

# <span id="page-32-0"></span>**Parte 2. Instalación de una base de datos**

WebSphere Commerce - Express para Linux da soporte a DB2 Universal Database. La base de datos puede instalarse en el mismo nodo que los demás componentes de WebSphere Commerce - Express o puede instalarse en un nodo remoto.

Si tiene pensado utilizar una base de datos que se ejecute en el mismo nodo que WebSphere Commerce - Express y WebSphere Commerce Payments, siga las instrucciones del Capítulo 5, ["Utilización](#page-34-0) de una base de datos local con [WebSphere](#page-34-0) Commerce - Express", en la página 23.

Si tiene pensado utilizar una base de datos que se ejecute en un nodo distinto de WebSphere Commerce - Express o WebSphere Commerce Payments, siga las instrucciones del Capítulo 6, ["Utilización](#page-36-0) de una base de datos remota con [WebSphere](#page-36-0) Commerce - Express", en la página 25.

# <span id="page-34-0"></span>**Capítulo 5. Utilización de una base de datos local con WebSphere Commerce - Express**

En esta configuración, WebSphere Commerce - Express, WebSphere Commerce Payments y el sistema de gestión de base de datos se instalan en el mismo nodo.

# **Utilización de DB2 Universal Database como base de datos de WebSphere Commerce - Express local**

Si utiliza DB2 Universal Database como base de datos de WebSphere Commerce - Express local, no es necesario efectuar ningún paso adicional. DB2 Universal Database se instalará y la base de datos de WebSphere Commerce se creará y configurará como parte de la creación de la instancia de WebSphere Commerce.

Para instalar DB2 Universal Database cuando utilice la opción de instalación personalizada del asistente de instalación, asegúrese de seleccionar **DB2 Universal Database** en la lista de componentes instalables.

Continúe con la instalación de WebSphere Commerce siguiendo las instrucciones de la Parte 3, ["Instalación](#page-38-0) de WebSphere Commerce - Express", en la página 27.

## **El paso siguiente**

Después de completar las instrucciones de este capítulo, continúe con la instalación de WebSphere Commerce - Express siguiendo las instrucciones de la [Parte](#page-38-0) 3, ["Instalación](#page-38-0) de WebSphere Commerce - Express", en la página 27.
# **Capítulo 6. Utilización de una base de datos remota con WebSphere Commerce - Express**

En esta configuración, WebSphere Commerce - Express y la base de datos de WebSphere Commerce se instalan en nodos diferentes.

# **Utilización de DB2 Universal Database como base de datos de WebSphere Commerce - Express remota**

Si utiliza DB2 Universal Database como base de datos de WebSphere Commerce - Express remota, no es necesario efectuar ningún paso adicional. El asistente de instalación de WebSphere Commerce - Express instalará y configurará DB2 Administration Client en el nodo de WebSphere Commerce si el componente **DB2 Universal Database Server** no está seleccionado. El asistente de instalación de WebSphere Commerce - Express también se utiliza para instalar DB2 Universal Database en el nodo del servidor de base de datos.

Continúe con la instalación de WebSphere Commerce - Express siguiendo las instrucciones de la Parte 3, ["Instalación](#page-38-0) de WebSphere Commerce - Express", en la [página](#page-38-0) 27.

### **El paso siguiente**

Después de completar las instrucciones de este capítulo, continúe con la instalación de WebSphere Commerce siguiendo las instrucciones de la Parte 3, ["Instalación](#page-38-0) de [WebSphere](#page-38-0) Commerce - Express", en la página 27.

<span id="page-38-0"></span>**Parte 3. Instalación de WebSphere Commerce - Express**

# <span id="page-40-0"></span>**Capítulo 7. Antes de instalar WebSphere Commerce - Express**

En esta sección se describen las tareas que debe realizar antes de utilizar el asistente de instalación de WebSphere Commerce - Express. Estas tareas son:

- 1. Crear los ID de usuario y los grupos de usuarios necesarios para WebSphere Application Server en todas las máquinas en las que tenga previsto instalar WebSphere Commerce - Express o WebSphere Commerce Payments. Para obtener instrucciones, consulte el apartado "Creación de los usuarios y grupos de WebSphere Application Server necesarios".
- 2. Completar la lista de comprobación previa a la instalación para asegurarse de que se cumplan todos los requisitos previos a la instalación. Esta lista de comprobación se proporciona en el apartado "Lista de [comprobación](#page-41-0) previa a la [instalación"](#page-41-0) en la página 30.

# **Creación de los usuarios y grupos de WebSphere Application Server necesarios**

En cualquier máquina en la que instale componentes de WebSphere Commerce - Express, incluyendo: WebSphere Commerce - Express, WebSphere Commerce Payments y el cliente del Gestor de configuración de WebSphere Commerce, haga lo siguiente:

- 1. Conéctese como usuario root.
- 2. Cree un ID de usuario no root y asígnele una contraseña.

Este ID de usuario debe utilizarse para iniciar los servidores de aplicaciones de WebSphere Commerce - Express y WebSphere Commerce Payments, y el servidor y el cliente del Gestor de configuración de WebSphere Commerce. Si utiliza root para iniciar estos componentes, se producirán problemas de permisos que harán que WebSphere Commerce - Express, WebSphere Commerce Payments y el Gestor de configuración de WebSphere Commerce funcionen incorrectamente.

Por omisión, el asistente de instalación de WebSphere Commerce - Express especifica **wasuser** como el ID de usuario de WebSphere Commerce no root y **wasgroup** como el ID de grupo para el ID de usuario de WebSphere Commerce no root. Puede crear este usuario y este grupo o sustituir los valores por omisión del asistente de instalación por el ID de usuario y el grupo que cree.

3. Cree un nuevo grupo de usuarios y añada el ID de usuario no root al nuevo grupo.

Anote el ID de usuario no root, el ID de grupo de usuarios para el usuario no root y la vía de acceso completa del directorio inicial del usuario no root. Necesitará esta información para completar el asistente de instalación de WebSphere Commerce - Express.

4. Cree los ID de usuario y los grupos necesarios para los componentes de WebSphere Application Server Embedded Messaging. Estos ID de usuario y grupos son necesarios para que WebSphere Application Server se instale satisfactoriamente.

Cree los ID de usuario y los grupos necesarios como se indica a continuación:

- a. Cree el ID de usuario mqm y asígnele una contraseña.
- b. Cree los siguientes grupos de usuarios:
	- mqm
- mqbrkrs
- <span id="page-41-0"></span>c. Añada los siguientes usuarios al grupo de usuarios mqm:
	- mqm
	- root
- d. Añada el siguiente usuario al grupo de usuarios mqbrkrs:
	- root
- e. Desconéctese.
- f. Conéctese como usuario root para que las modificaciones en los miembros de los grupos entren en vigor.

Para obtener instrucciones sobre la creación de usuarios, la creación de grupos de usuarios y la adición de usuarios a los grupos, consulte la documentación de su sistema operativo.

Si estos ID de usuario y grupos no están configurados correctamente antes de iniciar el asistente de instalación de WebSphere Commerce, el asistente de instalación no continuará más allá del punto donde comprueba la existencia de los usuarios y grupos necesarios.

### **Lista de comprobación previa a la instalación**

Antes de instalar WebSphere Commerce - Express, complete la siguiente lista de comprobación para asegurarse de que se cumplen todos los requisitos previos a la instalación:

- \_\_ Todos los sistemas de la instalación planificada cumplen los requisitos de hardware y software que se indican en el Capítulo 2, ["Requisitos](#page-20-0) previos a la [instalación",](#page-20-0) en la página 9.
- \_\_ Todos los puertos necesarios para WebSphere Commerce Express están disponibles. Los puertos que necesita WebSphere Commerce - Express se listan en el apartado "Números de puerto utilizados por [WebSphere](#page-16-0) [Commerce](#page-16-0) - Express" en la página 5.
- \_\_ Los códigos de entorno nacional correctos están establecidos en las máquinas de todos los nodos de la instalación planificada. Los códigos de entorno nacional que requiere WebSphere Commerce - Express se listan en el apartado "Entornos nacionales utilizados por [WebSphere](#page-17-0) Commerce - [Express"](#page-17-0) en la página 6.
- Se han recopilado todos los ID, contraseñas, vías de acceso y demás información necesaria para completar el asistente de instalación de WebSphere Commerce - Express. La información necesaria para completar el asistente de instalación de WebSphere Commerce - Express se lista en el Capítulo 8, "Consulta rápida de los ID necesarios durante la [instalación",](#page-44-0) en la [página](#page-44-0) 33.
- Los ID de usuario y los grupos de la mensajería integrada de WebSphere Application Server se han creado y configurado correctamente. Los ID, grupos y su configuración se describen en el apartado ["Creación](#page-40-0) de los usuarios y grupos de WebSphere [Application](#page-40-0) Server necesarios" en la página [29.](#page-40-0)
- Se ha creado el ID de usuario no root que se necesita para iniciar y ejecutar WebSphere Commerce - Express y WebSphere Commerce Payments, y se ha establecido la contraseña para este ID de usuario. En el apartado ["ID](#page-45-0) de usuario necesarios para completar el asistente de [instalación"](#page-45-0) en la página 34 se proporcionan detalles sobre este ID de usuario.
- \_\_ Cualquier servidor Web preinstalado está detenido. Si un servidor Web está ejecutándose en la máquina durante la instalación de WebSphere Commerce - Express, la instalación no será satisfactoria.
- Cualquier servidor de aplicaciones Java, y los procesos Java no esenciales, están detenidos.
- \_\_ Cualquier otro instalador multiplataforma de InstallShield ha finalizado o se ha detenido.

#### **Importante**

Si no se completa esta lista de comprobación, la instalación no será satisfactoria o WebSphere Commerce - Express y sus componentes tendrán un comportamiento inesperado.Es sumamente recomendable que los sistemas en los que instale WebSphere Commerce - Express y sus componentes cumplan todos los requisitos que se indican en esta lista de comprobación,

# <span id="page-44-0"></span>**Capítulo 8. Consulta rápida de los ID necesarios durante la instalación**

El asistente de instalación de WebSphere Commerce - Express le solicita varios ID de usuario distintos e información adicional para completar la instalación. Antes de empezar la instalación de WebSphere Commerce - Express, rellene la siguiente tabla para tener la información a mano cuando vaya rellenando los campos del asistente de instalación de WebSphere Commerce - Express.

#### **ID de usuario**

Revise las descripciones que se encuentran en el apartado "ID de [usuario](#page-45-0) necesarios para completar el asistente de [instalación"](#page-45-0) en la página 34 y luego rellene esta tabla:

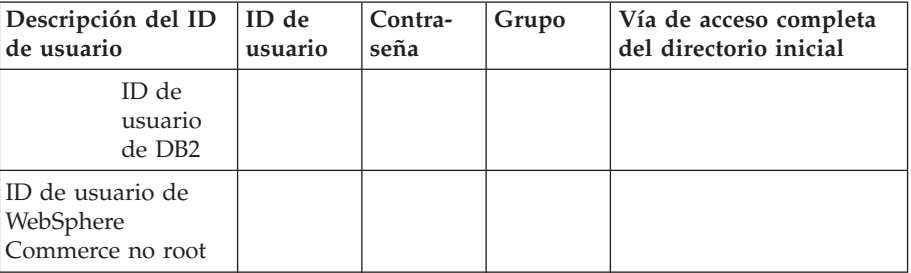

Para obtener información sobre la creación de los ID de usuario, la creación de grupos y el establecimiento de contraseñas, consulte la documentación de su sistema operativo.

En el apartado "Creación de los usuarios y grupos de [WebSphere](#page-40-0) [Application](#page-40-0) Server necesarios" en la página 29 se proporcionan instrucciones para crear el usuario no root de WebSphere Commerce - Express.

Por omisión, el asistente de instalación de WebSphere Commerce - Express especifica **wasuser** como el ID de usuario de WebSphere Commerce no root y **wasgroup** como el ID de grupo para el ID de usuario de WebSphere Commerce no root. Puede crear este usuario y este grupo o sustituir los valores por omisión en el asistente de instalación por el ID de usuario y el grupo que cree.

#### **Otros usuarios o grupos necesarios**

La instalación de WebSphere Commerce - Express requiere que ciertos ID de usuario y grupos existan antes de efectuar la instalación de WebSphere Commerce - Express. Cree los usuarios y grupos que no existan y asegúrese de los usuarios se añaden a los grupos antes de instalar WebSphere Commerce - Express.

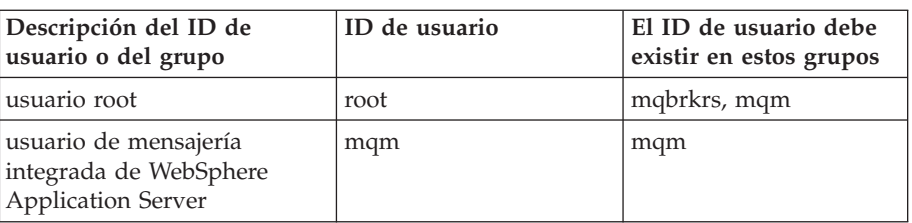

<span id="page-45-0"></span>En el apartado "Creación de los usuarios y grupos de [WebSphere](#page-40-0) [Application](#page-40-0) Server necesarios" en la página 29 se proporcionan detalles para crear estos ID de usuario y grupos.

**Importante:** La existencia de estos ID de usuario y grupos *no* es opcional. El asistente de instalación se detendrá si estos ID de usuario y grupos específicos no existen.

> Si esto ocurriera, debe crear los ID de usuario y grupos, luego pulsar **Anterior** y después **Siguiente**. El asistente de instalación continuará su proceso.

### **ID de usuario necesarios para completar el asistente de instalación**

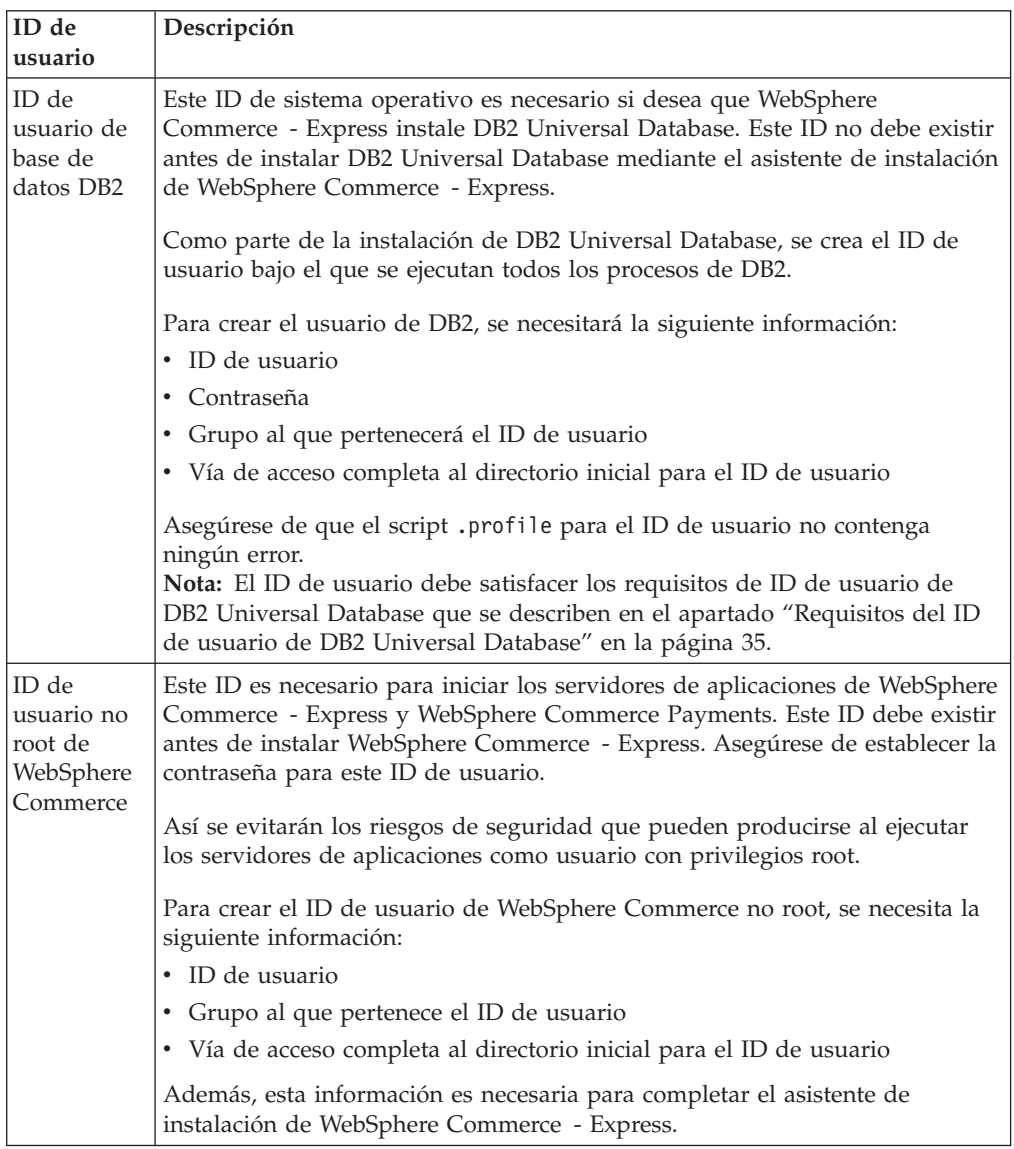

Para completar la instalación de WebSphere Commerce - Express, deberá tener los siguientes ID definidos:

En el apartado "Creación de los usuarios y grupos de WebSphere [Application](#page-40-0) Server [necesarios"](#page-40-0) en la página 29 se proporcionan instrucciones para crear el ID no root de WebSphere Commerce.

### <span id="page-46-0"></span>**Requisitos del ID de usuario de DB2 Universal Database**

DB2 requiere que los ID de usuario y las contraseñas de los usuarios y los administradores de base de datos cumplan las normas siguientes:

- v No pueden tener más de 8 caracteres.
- v Sólo pueden contener los caracteres a z y 0 9 (las letras en mayúsculas no están permitidas).
- No pueden empezar con el signo de subrayado (\_).
- v El ID de usuario no puede ser ninguna de las palabras siguientes, ni en mayúsculas, ni en minúsculas ni en una combinación de ambas: USERS, ADMINS, GUESTS, PUBLIC, LOCAL.
- v El ID de usuario no puede empezar con ninguna de las palabras siguientes, ni en mayúsculas, ni en minúsculas ni en una combinación de ambas: IBM, SQL, SYS.

# **Capítulo 9. Ejecución de una instalación personalizada**

Cuando efectúa una instalación personalizada, puede instalar cada uno de los siguiente componentes en un nodo aparte:

#### **Componentes de WebSphere Commerce**

#### **WebSphere Commerce Server**

Este componente proporciona toda la funcionalidad de WebSphere Commerce - Express excepto WebSphere Commerce Payments.

Al seleccionar este componente, en el nodo se instala lo siguiente:

- WebSphere Commerce Server
- v Servidor del Gestor de configuración de WebSphere Commerce
- v Cliente del Gestor de configuración de WebSphere Commerce
- v Ayuda en línea de WebSphere Commerce
- v Tiendas de ejemplo de WebSphere Commerce
- WebSphere Application Server, producto base
- v Cliente de desarrollo de aplicaciones de DB2 Universal Database (si es necesario)

Si piensa utilizar DB2 Universal Database de forma local con el componente WebSphere Commerce Server y DB2 Universal Database todavía no está instalado, asegúrese de seleccionar también el componente **DB2 Universal Database** cuando seleccione WebSphere Commerce Server en el asistente de instalación.

Si piensa utilizar DB2 Universal Database de forma remota con el componente WebSphere Commerce Server, no es necesario ningún paso adicional al instalar el componente WebSphere Commerce Server.

#### **Archivos de ejemplo de WebSphere Commerce**

Este componente proporciona diversos archivos de ejemplo, incluidos los archivos para el Asesor de productos, los Servicios Web y Payments.

#### **Ayuda en línea de WebSphere Commerce**

Este componente instala los archivos de la ayuda en línea para WebSphere Commerce (incluido WebSphere Commerce Payments). Al instalar este componente se copian los archivos de ayuda en línea en la ubicación que seleccione en el asistente de instalación, pero no se instala ningún servidor Web para ver los archivos a través de HTTP — los archivos sólo pueden verse abriéndolos desde el sistema de archivos del nodo.

Si utiliza una topología de varios nodos, instale este componente en el nodo del servidor Web.

#### **WebSphere Commerce Payments**

Este componente instala todas las funciones de WebSphere Commerce Payments.

Al seleccionar este componente, en el nodo se instala lo siguiente:

• WebSphere Commerce Payments

- v Servidor del Gestor de configuración de WebSphere Commerce
- v Cliente del Gestor de configuración de WebSphere Commerce
- Ayuda en línea de WebSphere Commerce
- WebSphere Application Server, producto base
- v Cliente de desarrollo de aplicaciones de DB2 Universal Database (si es necesario)

Si piensa utilizar DB2 Universal Database de forma remota o local con el componente WebSphere Commerce Payments, no es necesario ningún paso adicional al instalar el componente WebSphere Commerce Payments.

**Nota:** Si tiene pensado publicar la tienda de ejemplo FashionFlow de WebSphere Commerce - Express, debe instalar WebSphere Commerce Payments. Para obtener más información sobre la tienda de ejemplo FashionFlow, consulte la publicación *WebSphere Commerce, Guía de tiendas de ejemplo*.

WebSphere Commerce Payments no es necesario para publicar el archivo archivador de tienda ExpressStore.sar. Para obtener más información sobre la tienda ExpressStore, consulte la publicación *WebSphere Commerce - Express, Guía de inicio fácil*.

### **Cliente remoto del Gestor de configuración de WebSphere Commerce** Este componente le permite crear instancias y configurar WebSphere Commerce y WebSphere Commerce Payments desde un

nodo remoto con respecto de los nodos de WebSphere Commerce y WebSphere Commerce Payments.

#### **Software soportado**

#### **DB2 Universal Database**

Al seleccionar este componente se instala y configura DB2 Universal Database Express Edition . La selección de este componente no instalará DB2 Administration Client en un nodo.

#### **IBM HTTP Server**

Al seleccionar este componente se instala y configura IBM HTTP Server. También se instala el plug-in de WebSphere Application Server para IBM HTTP Server.

#### **Plug-in del servidor Web de WebSphere Application Server**

Esta opción sólo está disponible si se detecta IBM HTTP Server en el sistema.

Al seleccionar este componente se instala el plug-in del servidor Web de WebSphere Application Server para IBM HTTP Server.

### **Ejecución de una instalación personalizada**

Para instalar todos los componentes de WebSphere Commerce en una configuración personalizada, repita los pasos de esta sección en cada nodo de su configuración.

Para efectuar una instalación personalizada en un nodo, haga lo siguiente:

1. Asegúrese de estar conectado al sistema como usuario root.

2. Desde una sesión de terminal, emita el siguiente mandato: export DISPLAY=*nombre\_sistpral*:0.0

donde *nombre\_sistpral* es el nombre de sistema principal totalmente calificado de la máquina desde la que desea ejecutar el asistente de instalación.

**Nota:** Si está ejecutando el asistente de instalación en un cliente X, quizá se tenga que autorizar a este cliente para que pueda acceder al servidor X utilizando el mandato xhost. Para autorizar un cliente X, emita el siguiente mandato desde la consola del sistema como root: xhost +*nombre\_sistpral*

donde *nombre\_sistpral* es el nombre de sistema principal totalmente calificado de la máquina desde la que desea ejecutar el asistente de instalación.

- 3. Inserte el CD 1 de WebSphere Commerce en la unidad de CD-ROM del nodo. Monte la unidad de CD-ROM, pero no se cambie al directorio del punto de montaje. Si lo hace, la unidad de CD se bloqueará y no podrá cambiar los CD.
- 4. Emita el mandato siguiente para iniciar el LaunchPad de WebSphere Commerce - Express:

*punto\_montaje*/startRun.sh

donde *punto\_montaje* es el punto de montaje del CD-ROM, por ejemplo /mnt/cdrom0.

5. Seleccione el idioma a utilizar para el LaunchPad de WebSphere Commerce - Express.

El LaunchPad proporciona las opciones siguientes:

#### **Archivo ReadMe**

Esta opción muestra el archivo README de WebSphere Commerce - Express.

#### **Guía de iniciación rápida**

Esta opción abre la versión PDF de la publicación *WebSphere Commerce - Express, Guía de iniciación rápida* si Adobe Acrobat Reader está instalado en el sistema en el que está ejecutando el LaunchPad.

#### **Instalar el producto**

Esta opción inicia el asistente de instalación de WebSphere Commerce - Express.

#### **Biblioteca del producto**

Esta opción abre su navegador Web por omisión para mostrar el sitio Web de la biblioteca de WebSphere Commerce.

#### **Soporte**

Esta opción abre su navegador Web por omisión para mostrar el sitio Web de soporte de WebSphere Commerce.

- **Salir** Esta opción permite salir del LaunchPad.
- 6. Si no ha iniciado el asistente de instalación desde el LaunchPad, emita uno de los mandatos siguientes como root:

*punto\_montaje*/setup\_linux

o

*punto\_montaje*/setup\_linux -console

donde *punto\_montaje* es el punto de montaje del CD-ROM. Por ejemplo, /mnt/cdrom0.

El parámetro -console inicia el asistente de instalación basado en texto. Los pasos en el asistente de instalación basado en texto y en el asistente de instalación basado en GUI son los mismos, pero los métodos para seleccionar opciones y continuar en el asistente de instalación son distintos.

En esta sección, las instrucciones para seleccionar opciones y continuar se proporcionan solamente para el asistente de instalación basado en GUI. Para seleccionar opciones y continuar utilizando el asistente de instalación basado en texto, siga las indicaciones que proporciona dicho asistente.

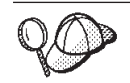

No cambie de directorio para ir al punto de montaje del CD-ROM. Esto impide que pueda cambiar los CD en la unidad de CD-ROM cuando el asistente de instalación se lo solicite.

- 7. Seleccione el idioma y pulse **Aceptar**.
- **Importante:** El idioma que seleccione aquí se convierte en el idioma por omisión para la instancia de WebSphere Commerce. Si se crea una instancia de WebSphere Commerce con un idioma por omisión distinto del idioma que seleccione aquí, en la instancia de WebSphere Commerce se insertarán datos no válidos.
	- 8. Pulse **Siguiente** en el panel de bienvenida.
	- 9. Aparece la página del contrato de licencia de software. Revise los términos del contrato de licencia en la página Contrato de licencia de software.

Si acepta los términos de dicho contrato, seleccione **Acepto los términos del contrato de licencia** y pulse **Siguiente**.

Si rechaza los términos del contrato de licencia, seleccione **No acepto los términos del contrato de licencia** y pulse **Siguiente**. Al rechazar los términos del contrato de licencia, el programa de instalación finalizará.

- 10. Si acepta los términos del contrato de licencia, aparece el panel del tipo de instalación. Seleccione **Instalación personalizada**. Pulse **Siguiente** para continuar.
- 11. Seleccione los componentes que desea instalar en el nodo. Pulse **Siguiente** para continuar.

Al principio de este capítulo se proporcionan descripciones de cada componente.

12. Según los componentes que seleccione, los restantes paneles del asistente de instalación le solicitarán información diversa. Complete la información en los campos de cada panel y pulse **Siguiente** para pasar al siguiente panel.

En el Capítulo 8, "Consulta rápida de los ID [necesarios](#page-44-0) durante la [instalación",](#page-44-0) en la página 33 se proporcionan descripciones de los valores que se requieren para completar el asistente de instalación.

Después de completar los paneles que requieren información, aparece la página de confirmación.

13. En la página de confirmación, revise los componentes que se van a instalar y su ubicación. Para efectuar modificaciones, utilice el botón **Anterior** para volver al panel en el que desea entrar los cambios.

Para empezar la instalación de los componentes listados en la página de confirmación, pulse **Siguiente**.

14. Inserte los CD cuando se le indique y entre la ubicación de los CD.

Durante la instalación de los componentes, aparecen paneles que muestran el progreso de la instalación de cada componente. Siga cualquier indicación adicional que aparezca durante este proceso.

#### **Notas:**

- a. No especifique ubicaciones del CD o la imagen del CD como vías de acceso UNC (Por ejemplo, \\system1\destination). Puede utilizar letras de unidad asignadas.
- b. El CD de WebSphere Application Server debe estar disponible en la unidad de CD-ROM local o como una imagen en la unidad de disco duro local. Si se especifica una ubicación de red para el CD de WebSphere Application Server, la instalación fallará.
- 15. La instalación de los componentes seleccionados se ha completado cuando aparece el panel de resumen. Pulse **Siguiente** para continuar.
- 16. Pulse **Finalizar** para salir del asistente de instalación.
- 17. Vuelva a activar cualquier software antivirus que haya inhabilitado antes de iniciar el asistente de instalación.

### **El paso siguiente**

Después de completar una instalación personalizada, haga lo siguiente:

- 1. Si todavía no lo ha hecho, lea el archivo README e instale los arreglos adicionales mencionados en el archivo. Para obtener más información sobre el archivo Readme, consulte el apartado "Consulta del archivo [README"](#page-21-0) en la [página](#page-21-0) 10.
- 2. Compruebe la instalación siguiendo las instrucciones del [Capítulo](#page-54-0) 10, ["Verificación](#page-54-0) de la instalación", en la página 43.

# <span id="page-54-0"></span>**Capítulo 10. Verificación de la instalación**

Durante la instalación de WebSphere Commerce y sus componentes, se generan archivos de anotaciones. Examine los siguientes archivos de anotaciones para asegurarse de que la instalación ha sido satisfactoria:

- v "Archivo de anotaciones de instalación de DB2 Universal Database".
- v "Archivo de anotaciones de instalación de WebSphere [Application](#page-55-0) Server" en la [página](#page-55-0) 44
- v "Archivo de [anotaciones](#page-55-0) de instalación de WebSphere Commerce Express" en la [página](#page-55-0) 44

Para confirmar la instalación de cualquier software no IBM, consulte la documentación que se proporciona con el paquete de software no IBM.

### **Archivo de anotaciones de instalación de DB2 Universal Database**

Este archivo de anotaciones contiene mensajes generados durante la instalación de DB2 Universal Database. La ubicación por omisión de este archivo de anotaciones es *dir\_instalación\_WC*/logs/db2setup.log

DB2 Universal Database se ha instalado satisfactoriamente si todos los componentes listados cerca del final del archivo de anotaciones tienen el estado Success. Como ejemplo, a continuación se muestra la sección final del archivo de anotaciones de una instalación de DB2 Universal Database satisfactoria:

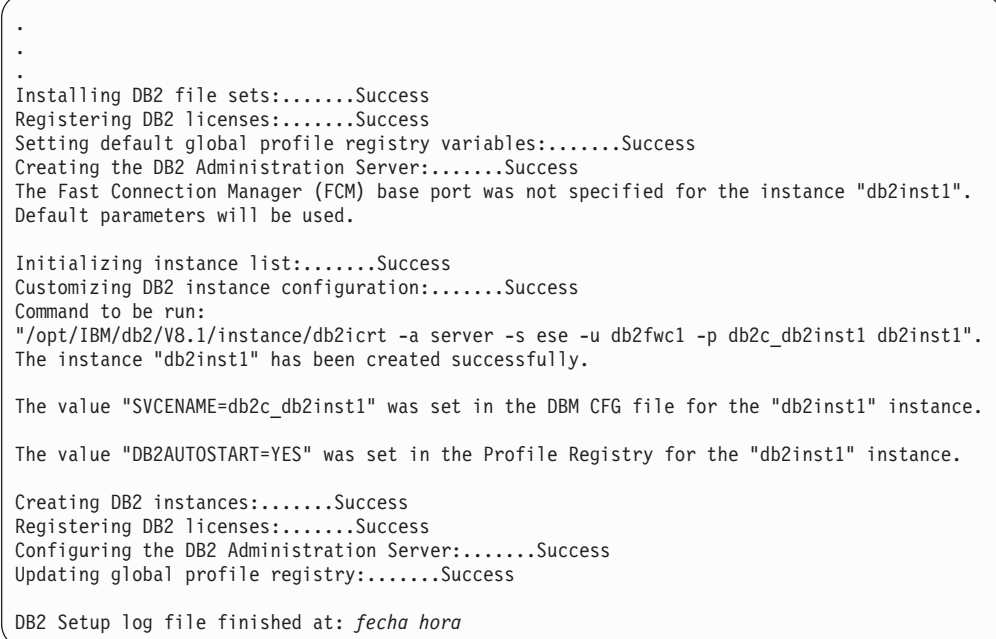

El contenido de su archivo de anotaciones puede ser distinto.

Si el archivo de anotaciones contiene algún componente con estado Failure, examine detenidamente el archivo de anotaciones de instalación para ver dónde se han producido errores durante la instalación. Consulte la documentación de DB2 Universal Database para corregir cualquier error que se haya producido.

Corrija cualquier error de instalación de DB2 Universal Database antes de continuar con las instrucciones de esta publicación.

### <span id="page-55-0"></span>**Archivo de anotaciones de instalación de WebSphere Application Server**

El archivo de anotaciones de instalación de WebSphere Application Server es: *dir\_instalación\_WAS*/logs/log.txt

Los valores por omisión de *dir\_instalación\_WAS* se listan en el apartado ["Variables](#page-5-0) de vías de [acceso"](#page-5-0) en la página iv.

La instalación de WebSphere Application Server ha finalizado si aparece el siguiente mensaje en el archivo de anotaciones: INSTFIN: La instalación de WebSphere 5.0 ha finalizado.

# **Archivo de anotaciones de instalación de WebSphere Commerce - Express**

Este archivo de anotaciones contiene mensajes generados por el asistente de instalación de WebSphere Commerce - Express. La ubicación por omisión de este archivo de anotaciones es:

*dir\_instalación\_WC*/logs/install\_*indicación\_hora*.log

Los valores por omisión de *dir\_instalación\_WC* se listan en el apartado ["Variables](#page-5-0) de vías de [acceso"](#page-5-0) en la página iv.

### **El paso siguiente**

Continúe con la instalación y configuración de WebSphere Commerce - Express creando una instancia de WebSphere Commerce y una instancia de WebSphere Commerce Payments. Para obtener instrucciones sobre la creación de instancias, siga las instrucciones de la Parte 4, "Creación de una instancia de [WebSphere](#page-56-0) Commerce y una instancia de WebSphere Commerce [Payments",](#page-56-0) en la página 45.

# <span id="page-56-0"></span>**Parte 4. Creación de una instancia de WebSphere Commerce y una instancia de WebSphere Commerce Payments**

Una vez que haya instalado todo el software necesario, puede crear una instancia de WebSphere Commerce y una instancia de WebSphere Commerce Payments. Estas instancias pueden crearse mediante el Gestor de configuración.

Esta sección contiene los capítulos siguientes:

- v Capítulo 11, "Antes de crear o [modificar](#page-58-0) una instancia con el Gestor de [configuración",](#page-58-0) en la página 47
- v Capítulo 12, "Creación de una instancia de WebSphere [Commerce",](#page-62-0) en la página [51](#page-62-0)
- v Capítulo 13, "Creación de una instancia de WebSphere Commerce [Payments",](#page-66-0) en la [página](#page-66-0) 55

# <span id="page-58-0"></span>**Capítulo 11. Antes de crear o modificar una instancia con el Gestor de configuración**

Antes de iniciar el servidor del Gestor de configuración, o antes de crear o modificar una instancia con el Gestor de configuración, haga lo siguiente:

- 1. Compruebe que haya instalado los arreglos mencionados en el archivo README. Para obtener más información sobre el archivo README, consulte el apartado "Consulta del archivo [README"](#page-21-0) en la página 10.
- 2. Asegúrese de que satisface los requisitos previos para iniciar el Gestor de configuración. Estos requisitos previos se listan en el apartado "Requisitos previos del Gestor de configuración".
- 3. Inicie el Gestor de configuración siguiendo las instrucciones del apartado "Inicio del Gestor de configuración".

#### **Importante**

Debe modificar las siguientes propiedades de servidor Web, así como cualquier propiedad relacionada con WebSphere Commerce, solamente mediante la GUI del Gestor de configuración (y no a través de la GUI del servidor Web ni de la Consola administrativa de WebSphere Application Server):

- SSL (habilitar o inhabilitar)
- v Nombre de instancia o número de puerto del servidor Web
- Número del puerto SSL
- v Dirección IP del sistema (sistema principal del servidor Payments)

Así se asegurará de que todos los archivos de configuración, no sólo los del servidor Web, se actualizarán correctamente con la información adecuada.

### **Requisitos previos del Gestor de configuración**

Antes de iniciar el Gestor de configuración de WebSphere Commerce, revise la siguiente lista de comprobación para asegurarse de que se cumplen todos los requisitos previos:

- \_\_ Los sistemas en los que se inicia el servidor del Gestor de configuración y el cliente del Gestor de configuración utilizan un entorno nacional soportado, tal como se describe en el apartado "Entornos [nacionales](#page-17-0) utilizados por [WebSphere](#page-17-0) Commerce - Express" en la página 6.
- Está utilizando el shell Korn.
- El servidor de base de datos está en ejecución.
- \_\_ El servidor Web está en ejecución, si está instalado en la misma máquina que WebSphere Commerce.
- Asegúrese de que el grupo de usuarios delimitado de DB2 esté asignado al ID de usuario de DB2.

### **Inicio del Gestor de configuración**

Para iniciar el Gestor de configuración de WebSphere Commerce, haga lo siguiente:

- 1. Conéctese con el ID de usuario no root de WebSphere Commerce. Este ID se ha creado antes de instalar WebSphere Commerce.
- 2. Según la instancia que esté creando o modificando, inicie el servidor haciendo lo siguiente en el nodo de WebSphere Commerce o de WebSphere Commerce Payments:
	- a. Abra una ventana de terminal.
	- b. Emita los mandatos siguientes:

cd *dir\_instalación\_WC*/bin ./config\_server.sh

Los valores por omisión de *dir\_instalación\_WC* se listan en el apartado ["Variables](#page-5-0) de vías de acceso" en la página iv.

#### **Notas:**

- 1) No cierre la ventana de terminal en la que ha entrado el mandato config\_server o el servidor del Gestor de configuración se detendrá.
- 2) No ejecute el servidor del Gestor de configuración como un proceso de fondo ya que esto entraña un riesgo de seguridad potencial.
- 3) El servidor del Gestor de configuración está ahora escuchando en el puerto 1099 para detectar una conexión. Para que escuche en un puerto distinto, emita el siguiente mandato en lugar del mandato ./config\_server.sh:

./config\_server.sh -port *número\_puerto*

donde *número\_puerto* es el puerto en el que el servidor del Gestor de configuración escuchará para detectar una conexión.

- 3. Inicie el cliente haciendo lo siguiente:
	- v Para ejecutar el Gestor de configuración de WebSphere Commerce en la máquina local, haga lo siguiente:
		- a. Abra otra ventana de terminal.
		- b. Con el ID de usuario no root que se ha creado antes de instalar WebSphere Commerce, emita los siguientes mandatos:

export DISPLAY=*nombre\_sistpral*:0.0 cd *dir\_instalación\_WC*/bin ./config\_client.sh [-port *puerto\_gc*]

donde las variables se definen de la manera siguiente:

#### *puerto\_gc*

El puerto especificado al iniciar el servidor del Gestor de configuración.

El parámetro -port es opcional. Si no lo especifica, el cliente del Gestor de configuración intenta conectarse al servidor del Gestor de configuración utilizando el puerto 1099.

**Nota:** Quizá se tenga que autorizar al cliente X para que pueda acceder al servidor X utilizando el mandato xhost. Para autorizar a un cliente X, emita el siguiente mandato desde la consola del sistema como root:

xhost +*nombre\_sistpral*

donde *nombre\_sistpral* es el nombre de sistema principal totalmente calificado de la máquina desde la que desea ejecutar el asistente de instalación.

- c. Conéctese al Gestor de configuración. El ID inicial es **webadmin** y la contraseña inicial es **webibm**. Si es la primera vez que se conecta al Gestor de configuración, se le solicitará que cambie la contraseña.
- v Para ejecutar el Gestor de configuración de WebSphere Commerce en una máquina remota, haga lo siguiente:
	- a. Conéctese a la máquina remota con el ID de usuario no root que se ha creado antes de instalar WebSphere Commerce.
	- b. Abra una ventana de terminal.
	- c. Emita los mandatos siguientes: export DISPLAY=*nombre\_sistpral*:0.0 cd *dir\_instalación\_WC*/bin
	- d. Efectúe una de las siguientes acciones, dependiendo de cómo se haya instalado el cliente del Gestor de configuración en el sistema remoto:
		- Si el sistema remoto tiene un servidor del Gestor de configuración y un cliente, emita el mandato siguiente:
			- ./config\_client.sh -hostname *sistpral\_gc* [-port *puerto\_gc*]
		- Si el cliente del Gestor de configuración se ha instalado en el sistema remoto mediante la opción de instalación personalizada del asistente de instalación de WebSphere Commerce, emita el mandato siguiente:

./configClient.sh -hostname *sistpral\_gc* [-port *puerto\_gc*]

donde las variables se definen de la manera siguiente:

*nombre\_sistpral*

El nombre de sistema principal totalmente calificado de la máquina desde la que desea acceder al Gestor de configuración.

*sistpral\_gc*

El nombre de sistema principal totalmente calificado de la máquina del servidor del Gestor de configuración.

*puerto\_gc*

El puerto especificado al iniciar el servidor del Gestor de configuración.

El parámetro -port es opcional. Si no lo especifica, el cliente del Gestor de configuración intenta conectarse al servidor del Gestor de configuración utilizando el puerto 1099.

Los valores por omisión de *dir instalación* WC se listan en el apartado ["Variables](#page-5-0) de vías de acceso" en la página iv.

**Nota:** Quizá se tenga que autorizar al cliente X para que pueda acceder al servidor X utilizando el mandato xhost. Para autorizar a un cliente X, emita el siguiente mandato desde la consola del sistema como root:

xhost +*nombre\_sistpral*

donde *nombre\_sistpral* es el nombre de sistema principal totalmente calificado de la máquina desde la que desea ejecutar el asistente de instalación.

e. Conéctese al Gestor de configuración. El ID inicial es **webadmin** y la contraseña inicial es **webibm**. Si es la primera vez que se conecta al Gestor de configuración, se le solicitará que cambie la contraseña.

# **El paso siguiente**

Después de completar los pasos de esta sección, continúe con las siguientes secciones:

- v Capítulo 12, "Creación de una instancia de WebSphere [Commerce",](#page-62-0) en la página [51.](#page-62-0)
- v Capítulo 13, "Creación de una instancia de WebSphere Commerce [Payments",](#page-66-0) en la [página](#page-66-0) 55.

# <span id="page-62-0"></span>**Capítulo 12. Creación de una instancia de WebSphere Commerce**

En este capítulo se describe cómo crear una instancia de WebSphere Commerce. Para obtener información sobre cómo modificar una instancia de WebSphere Commerce, consulte el apartado ["Modificación](#page-77-0) de una instancia de WebSphere Commerce o de [WebSphere](#page-77-0) Commerce Payments" en la página 66.

### **Creación de una nueva instancia de WebSphere Commerce**

Para crear una nueva instancia de WebSphere Commerce, haga lo siguiente:

- 1. Inicie el Gestor de configuración de WebSphere Commerce. Para obtener más información, consulte el apartado "Inicio del Gestor de [configuración"](#page-58-0) en la [página](#page-58-0) 47.
- 2. Bajo **WebSphere Commerce**, expanda su *nombre\_sistpral*.
- 3. Expanda **Commerce**.
- 4. Pulse el botón derecho del ratón en **Lista de instancias**.
- 5. En el menú emergente, seleccione **Crear instancia**. Se inicia el Asistente de creación de instancias.
- 6. Lleve a cabo las tareas que se indican en dicho asistente.

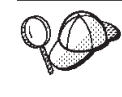

Para obtener ayuda sobre cómo rellenar los paneles y campos del asistente de creación de instancias, pulse **Ayuda** en el asistente. Hay disponible un botón de **Ayuda** en cada panel del asistente. Los paneles de ayuda son aplicables a todas las plataformas soportadas por WebSphere Commerce.

7. Una vez haya rellenado toda la información necesaria en los paneles, se habilitará el botón **Finalizar**. Pulse **Finalizar** para crear la instancia de WebSphere Commerce.

El tiempo necesario para crear una instancia depende de la velocidad del sistema. La barra de progreso que aparece cuando se inicia la creación de la instancia indicará la finalización del proceso.

- 8. Cuando finaliza la creación de la instancia, aparece un recuadro de diálogo con un resumen. Pulse **Aceptar** para cerrar el recuadro de diálogo.
- 9. Es posible que se visualicen otros recuadros de diálogo para mostrar instrucciones adicionales. Asegúrese de examinar el contenido de los recuadros de diálogo antes de cerrarlos.
- 10. Salga del Gestor de configuración pulsando **Consola** y **Salir**.

Ahora puede comprobar la creación de la instancia de WebSphere Commerce siguiendo las instrucciones del apartado "Verificación de la creación de la instancia".

### **Verificación de la creación de la instancia**

La información de configuración para la nueva instancia de WebSphere Commerce se almacena en el siguiente archivo:

*dir\_instalación\_WC*/instances/*nombre\_instancia*/xml/*nombre\_instancia*.xml

donde los valores por omisión para *dir\_instalación\_WC* se listan en el apartado ["Variables](#page-5-0) de vías de acceso" en la página iv y *nombre\_instancia* es el nombre de la instancia de WebSphere Commerce.

Confirme que este archivo existe antes de consultar los archivos de anotaciones generados durante las creación de la instancia.

La creación de una instancia de WebSphere Commerce genera los siguientes archivos de anotaciones:

- auction.log
- createdb.log
- createdb.db2.log
- createdb.production.log
- createsp.log
- createsp.err.log
- EnterpriseApp.log
- GenPluginCfg.log
- populatedb.err.log
- populatedb.log
- populatedb2.err.log
- populatedb2.log
- v populatedbnl.err.log
- populatedbnl.log
- reorgdb2.log
- reorgdb2.err.log
- trace.txt
- sec\_check.log
- WASConfig.log
- WASConfig.err.log

Los archivos se encuentran en el siguiente directorio: *dir\_instalación\_WC*/instances/*nombre\_instancia*/logs

donde los valores por omisión para *dir\_instalación\_WC* se listan en el apartado ["Variables](#page-5-0) de vías de acceso" en la página iv y *nombre\_instancia* es el nombre de la instancia de WebSphere Commerce.

La parte de inserción de datos de la creación de la instancia ha sido satisfactoria si los siguientes archivos de anotaciones están vacíos:

- createsp.err.log
- v populatedb.err.log
- v populatedb2.err.log
- v populatedbnl.err.log
- reorgdb2.err.log
- WASConfig.err.log

Además, revise el contenido de los siguientes archivos de anotaciones para confirmar que no contienen ningún error:

• createdb.log

- createsp.log
- createdb.db2.log

### **El paso siguiente**

Después de configurar la instancia de WebSphere Commerce, puede continuar con la creación de una instancia de WebSphere Commerce Payments. En el [Capítulo](#page-66-0) 13, "Creación de una instancia de WebSphere Commerce [Payments",](#page-66-0) en la página 55 se proporcionan instrucciones para crear una instancia de WebSphere Commerce Payments. WebSphere Commerce Payments es un componente opcional y no es necesario para publicar o ejecutar su tienda.

Si tiene pensando publicar la tienda de ejemplo FashionFlow de WebSphere Commerce - Express, debe instalar WebSphere Commerce Payments. Para obtener más información sobre la tienda de ejemplo FashionFlow, consulte la publicación *WebSphere Commerce, Guía de tiendas de ejemplo*.

WebSphere Commerce Payments no es necesario para publicar el archivo archivador de tienda ExpressStore.sar. Para obtener más información sobre la tienda ExpressStore, consulte la publicación *WebSphere Commerce - Express, Guía de inicio fácil*.

# <span id="page-66-0"></span>**Capítulo 13. Creación de una instancia de WebSphere Commerce Payments**

En este capítulo se describe cómo crear una instancia de WebSphere Commerce Payments. Para obtener información sobre cómo modificar una instancia de WebSphere Commerce Payments, consulte el apartado ["Modificación](#page-77-0) de una instancia de WebSphere Commerce o de [WebSphere](#page-77-0) Commerce Payments" en la [página](#page-77-0) 66.

WebSphere Commerce Payments es un componente opcional de WebSphere Commerce - Express. No es necesario para publicar el archivo archivador de tienda ExpressStore.sar, aunque sí lo necesitará si tiene pensado publicar la tienda de ejemplo FashionFlow.

Consulte los suplementos de los casetes de WebSphere Commerce Payments para obtener más información sobre la utilización de un casete específico de WebSphere Commerce Payments. Para utilizar un casete de WebSphere Commerce Payments con una tienda de ejemplo de WebSphere Commerce, consulte la publicación *WebSphere Commerce, Guía para el desarrollo de tiendas*.

**Nota:** Sólo debe cambiar los puertos de WebSphere Commerce Payments mediante el Gestor de configuración de WebSphere Commerce, tal como se indica en el Capítulo 11, "Antes de crear o [modificar](#page-58-0) una instancia con el Gestor de [configuración",](#page-58-0) en la página 47 y no mediante la Consola administrativa de WebSphere Application Server. Así se asegura que todas las propiedades y archivos se actualicen con la misma información.

### **Creación de una nueva instancia de WebSphere Commerce Payments**

Para crear una nueva instancia de WebSphere Commerce Payments, haga lo siguiente:

1. Inicie el Gestor de configuración de WebSphere Commerce. Para obtener más información, consulte el apartado "Inicio del Gestor de [configuración"](#page-58-0) en la [página](#page-58-0) 47.

En los casos en que WebSphere Commerce Payments esté en un nodo distinto de WebSphere Commerce, asegúrese de que el servidor del Gestor de configuración en el nodo de WebSphere Commerce Payments esté iniciado.

- 2. Expanda **WebSphere Commerce**.
- 3. Expanda el nombre del sistema principal.
- 4. Expanda **Payments**.
- 5. Pulse el botón derecho del ratón en **Lista de instancias**.
- 6. En el menú emergente, seleccione **Crear instancia de Payments**. Se inicia el Asistente de creación de instancias de Payments.
- 7. Proporcione la información para el asistente.

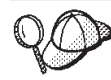

Para obtener ayuda sobre cómo rellenar los paneles y campos del asistente de creación de instancias de Payments, pulse **Ayuda** en el asistente. Hay disponible un botón de **Ayuda** en cada panel del asistente. Los paneles de ayuda son aplicables a todas las plataformas soportadas por WebSphere Commerce.

- **Importante:** Cuando proporcione la información para el asistente de creación de instancias de WebSphere Commerce Payments, asegúrese de que el valor que entre en el campo **ID del administrador de sitio** sea el ID del Administrador de sitio de WebSphere Commerce. El ID del Administrador de sitio de WebSphere Commerce se creó al crear la instancia de WebSphere Commerce y era el valor que se entró en el campo **ID del administrador de sitio** del asistente de creación de instancias de WebSphere Commerce.
- 8. Una vez haya rellenado toda la información necesaria en todos los paneles, se habilitará el botón **Finalizar**. Pulse **Finalizar** para crear la instancia de WebSphere Commerce Payments.
- 9. Si ha elegido utilizar una base de datos DB2 existente, se le solicitará si desea insertar datos en la base de datos. Seleccione **Sí** si desea insertar datos en la base de datos o **No** si no desea hacerlo.

El tiempo necesario para crear una instancia depende de la velocidad del sistema. La barra de progreso que aparece cuando se inicia la creación de la instancia indicará la finalización del proceso.

10. Cuando finaliza la creación de la instancia, aparece un diálogo con un resumen. Pulse **Aceptar** para cerrar la ventana del diálogo.

Asegúrese de consultar el contenido del diálogo. Puede contener instrucciones adicionales que debe ejecutar antes de utilizar la instancia.

11. Salga del Gestor de configuración pulsando **Consola** y **Salir**.

Ahora puede comprobar la creación de la instancia de WebSphere Commerce Payments siguiendo las instrucciones del apartado "Verificación de la creación de la instancia".

### **Verificación de la creación de la instancia**

La información de configuración para la nueva instancia de WebSphere Commerce Payments se almacena en el siguiente archivo:

*dir\_instalación\_WC*/instances/*nombre\_instancia*/xml/*nombre\_instancia*.xml

donde los valores por omisión de *dir\_instalación\_WC* se listan en el apartado ["Variables](#page-5-0) de vías de acceso" en la página iv y *nombre\_instancia* es el nombre de la instancia de WebSphere Commerce Payments.

Confirme que este archivo existe antes de consultar los archivos de anotaciones generados durante las creación de la instancia.

La creación de una instancia de WebSphere Commerce Payments genera los siguientes archivos de anotaciones:

- createdb.log
- createdb.err.log

Los archivos se encuentran en el siguiente directorio: *dir\_instalación\_WC*/instances/*nombre\_instancia*/logs

donde los valores por omisión para *dir\_instalación\_WC* se listan en el apartado ["Variables](#page-5-0) de vías de acceso" en la página iv y *nombre\_instancia* es el nombre de la instancia de WebSphere Commerce Payments.

Compruebe si el archivo createdb.err.log contiene errores.

Además, revise el contenido del archivo de anotaciones createdb.log para confirmar que no contiene ningún error.

### **El paso siguiente**

Después de configurar la instancia de WebSphere Commerce Payments, puede continuar siguiendo las instrucciones de la Parte 5, ["Últimos](#page-70-0) pasos", en la página [59.](#page-70-0)

Si utiliza un servidor Web remoto, debe seguir las instrucciones del [Capítulo](#page-72-0) 14, "Tareas que deben realizarse después de crear una [instancia",](#page-72-0) en la página 61.

# <span id="page-70-0"></span>**Parte 5. Últimos pasos**

En esta sección se describen las tareas obligatorias que debe realizar después de crear una instancia de WebSphere Commerce y una instancia de WebSphere Commerce Payments.

Después de completar las tareas de esta sección, ya puede poner en funcionamiento su tienda siguiendo las instrucciones de la publicación *WebSphere Commerce - Express, Guía de inicio fácil*.
# **Capítulo 14. Tareas que deben realizarse después de crear una instancia**

Según la topología de WebSphere Commerce - Express, efectúe las tareas de una de las siguientes secciones después de crear las instancias de WebSphere Commerce y de WebSphere Commerce Payments:

- v "Tareas que deben realizarse después de crear una instancia en el servidor Web local"
- v "Tareas que deben realizarse después de crear una instancia en el servidor Web remoto"

# **Tareas que deben realizarse después de crear una instancia en el servidor Web local**

Si el servidor Web está instalado en el mismo nodo que WebSphere Commerce y WebSphere Commerce Payments, debe detener y reiniciar el servidor Web después de crear las instancias de WebSphere Commerce y de WebSphere Commerce Payments.

## **Tareas que deben realizarse después de crear una instancia en el servidor Web remoto**

Si el servidor Web está instalado en un nodo distinto de WebSphere Commerce y WebSphere Commerce Payments, haga lo siguiente después de crear una instancia de WebSphere Commerce o de WebSphere Commerce Payments:

- 1. Copie el archivo plugin-cfg.xml del nodo de WebSphere Commerce al nodo del servidor Web. Para obtener instrucciones, consulte el apartado ["Copia](#page-82-0) del archivo [plugin-cfg.xml](#page-82-0) en el servidor Web" en la página 71.
- 2. Si WebSphere Commerce y WebSphere Commerce Payments están instalados en nodos distintos, fusione el contenido del archivo plugin-cfg.xml en el nodo WebSphere Commerce Payments con el archivo plugin-cfg.xml en el nodo del servidor Web. Para obtener instrucciones, consulte el apartado ["Fusión](#page-82-0) del archivo [plugin-cfg.xml](#page-82-0) de WebSphere Commerce Payments" en la página 71.
- 3. Si no existe, cree un directorio en el nodo del servidor Web que coincida con el directorio *dir\_instalación\_WAS* del nodo de WebSphere Commerce.
- 4. Copie el directorio siguiente del nodo de WebSphere Commerce al nodo del servidor Web:

*dir\_instalación\_WAS*/installedApps/*nombre\_célula*/WC\_*nombre\_instancia*.ear

donde las variables se definen de la manera siguiente:

*dir\_instalación\_WAS*

Los valores por omisión para estas variables se listan en el apartado ["Variables](#page-5-0) de vías de acceso" en la página iv

*nombre\_célula*

Es el nombre corto de sistema principal de la máquina en la que están instalados WebSphere Commerce y WebSphere Commerce Payments.

*nombre\_instancia\_Commerce*

Es el nombre de la instancia de WebSphere Commerce.

Asegúrese de que las vías de acceso completas en el nodo del servidor Web y en el nodo de WebSphere Commerce sean iguales. Es posible que tenga que crear los directorios que forman esta vía de acceso en el nodo del servidor Web.

**Importante**

Es recomendable que elimine todos los archivos JSP y JAR del directorio WC\_*nombre\_instancia*.ear en el servidor Web. En este directorio sólo debería haber archivos de contenido estático.

5. Asegúrese de que las líneas siguientes no estén comentadas en el archivo httpd.conf:

AddModule mod\_ibm\_ssl.c Listen 80

6. Asegúrese de que la vía de acceso para el plug-in de WebSphere Application Server se muestre correctamente en el archivo httpd.conf en el nodo del servidor Web.

Para comprobar la vía de acceso, abra el archivo httpd.conf en un editor de texto y localice la siguiente entrada. WebSpherePluginConfig

Esta entrada debe contener la vía de acceso completa al archivo plugin-cfg.xml en el nodo del servidor Web. Si la vía de acceso no es correcta, cámbiela, guarde el archivo httpd.conf y reinicie el servidor Web.

7. Detenga y reinicie el servidor Web.

# **Parte 6. Tareas de instalación y administración**

Esta sección contiene instrucciones para diversas tareas que deben realizarse durante la instalación y administración de WebSphere Commerce.

# <span id="page-76-0"></span>**Capítulo 15. Tareas de WebSphere Commerce**

En esta sección se proporcionan instrucciones sobre las tareas de WebSphere Commerce que quizá tenga que llevar a cabo al instalar y administrar WebSphere Commerce.

## **Inicio o detención de una instancia de WebSphere Commerce**

Para iniciar o detener una instancia de WebSphere Commerce, haga lo siguiente:

- 1. Asegúrese de que el sistema de gestión de base de datos se haya iniciado.
- 2. Asegúrese de que el servidor Web se haya iniciado.
- 3. Inicie, detenga o reinicie el servidor de aplicaciones para la instancia de WebSphere Commerce que desea iniciar. Para obtener instrucciones sobre el inicio y la detención de un servidor de aplicaciones, consulte el apartado "Inicio o detención de un servidor de [aplicaciones"](#page-80-0) en la página 69.
- **Nota:** La primera vez que inicie una instancia, tardará bastante tiempo en iniciarse. Este retardo se debe al almacenamiento en antememoria de la información sobre los programas Java. Aunque el retardo puede ser considerable, mejora el tiempo de inicio en los intentos sucesivos.

# **Inicio o detención de una instancia de WebSphere Commerce Payments**

Para iniciar o detener una instancia de WebSphere Commerce Payments, haga lo siguiente:

- 1. Asegúrese de que el sistema de gestión de base de datos se haya iniciado.
- 2. Asegúrese de que el servidor Web se haya iniciado.
- 3. Inicie el Gestor de configuración. Para obtener instrucciones sobre cómo iniciar el Gestor de configuración, consulte el apartado ["Inicio](#page-58-0) del Gestor de [configuración"](#page-58-0) en la página 47.
- 4. En el Gestor de configuración, bajo **WebSphere Commerce**, expanda *nombre\_sistpral* **→ Payments → Lista de instancias**.
- 5. Pulse el botón derecho del ratón sobre el nombre de la instancia de WebSphere Commerce Payments que desea iniciar o detener y lleve a cabo uno de estos dos pasos:
	- v Para iniciar la instancia de WebSphere Commerce Payments, seleccione **Iniciar instancia de Payments** en el menú emergente. Después de recibir el diálogo conforme la instancia se ha iniciado satisfactoriamente, pulse **Aceptar** para cerrar el diálogo.
	- Para detener la instancia de WebSphere Commerce Payments, seleccione **Detener instancia de Payments** en el menú emergente.
- **Nota:** La primera vez que inicie una instancia, tardará bastante tiempo en iniciarse. Este retardo se debe al almacenamiento en antememoria de la información sobre los programas Java. Aunque el retardo puede ser considerable, mejora el tiempo de inicio en los intentos sucesivos.

# <span id="page-77-0"></span>**Modificación de una instancia de WebSphere Commerce o de WebSphere Commerce Payments**

Si desea cambiar alguno de los valores de configuración para la instancia de WebSphere Commerce, puede hacerlo desde el Gestor de configuración.

Para actualizar una instancia de WebSphere Commerce utilizando el Gestor de configuración, haga lo siguiente:

- 1. Asegúrese de que el sistema de gestión de base de datos se haya iniciado.
- 2. Inicie el Gestor de configuración. Para obtener instrucciones sobre cómo iniciar el Gestor de configuración, consulte el apartado ["Inicio](#page-58-0) del Gestor de [configuración"](#page-58-0) en la página 47.
- 3. En la lista de instancias, seleccione la instancia que desea configurar y seleccione el nodo para el cual desea alterar los valores. Consulte la ayuda en línea, para obtener información sobre los diversos campos y paneles del Gestor de configuración.
- 4. Después de actualizar la instancia, pulse **Aplicar** para aplicar los cambios.
- 5. Cuando los cambios se hayan aplicado satisfactoriamente, salga del cliente del Gestor de configuración. Esto también finalizará el servidor del Gestor de configuración.
- 6. Reinicie la instancia que ha modificado.

### **Supresión de una instancia de WebSphere Commerce**

Para suprimir una instancia de WebSphere Commerce, haga lo siguiente:

- 1. Asegúrese de que WebSphere Commerce esté detenido. Para obtener instrucciones sobre cómo detener WebSphere Commerce, consulte el apartado "Inicio o detención de una instancia de WebSphere [Commerce"](#page-76-0) en la página 65.
- 2. Haga una copia de seguridad de los archivos críticos o personalizados que se encuentran en los siguientes directorios:

*dir\_instalación\_WC*/instances/*nombre\_instancia dir\_instalación\_WAS*/logs/WC\_*nombre\_instancia dir\_instalación\_WAS*/installedApps/*nombre\_sistpral*/WC\_*nombre\_instancia*.ear

donde *nombre\_instancia* es el nombre de la instancia de WebSphere Commerce que desea suprimir.

- 3. Suprima la instancia de WebSphere Commerce desde el Gestor de configuración, haciendo lo siguiente:
	- a. Inicie el Gestor de configuración. Para obtener instrucciones sobre cómo iniciar el Gestor de configuración, consulte el apartado ["Inicio](#page-58-0) del Gestor de [configuración"](#page-58-0) en la página 47.
	- b. En el Gestor de configuración, bajo **WebSphere Commerce**, expanda *nombre\_sistpral* **→ Commerce → Lista de instancias**.
	- c. Pulse el botón derecho sobre la instancia que desee suprimir y seleccione **Suprimir instancia**.
	- d. Salga del Gestor de configuración cuando el proceso finalice.
- 4. Elimine la base de datos de WebSphere Commerce asociada a la instancia de WebSphere Commerce que desea suprimir.

Si la base de datos de WebSphere Commerce asociada a la instancia de WebSphere Commerce que desea suprimir es una base de datos remota, emita el siguiente mandato desde una sesión de mandatos de DB2:

db2 attach to *nombre\_nodo\_bd\_remota*

<span id="page-78-0"></span>Para eliminar la base de datos de WebSphere Commerce, emita el siguiente mandato desde una ventana de mandatos de DB2:

db2 drop db *nombre\_bd* db2 uncatalog db *nombre\_bd*

donde *nombre\_bd* es el nombre de la base de datos de WebSphere Commerce.

5. Si existe alguno de los directorios siguientes, suprímalos:

*dir\_instalación\_WC*/instances/*nombre\_instancia dir\_instalación\_WAS*/logs/WC\_*nombre\_instancia*

donde *nombre\_instancia* es el nombre de la instancia de WebSphere Commerce que ha suprimido.

- 6. (Opcional) Si tiene previsto crear más adelante una nueva instancia de WebSphere Commerce con el mismo nombre que la instancia que está suprimiendo, suprima el siguiente directorio, si todavía existe: *dir\_instalación\_WAS*/installedApps/*nombre\_sistpral*/WC\_*nombre\_instancia*.ear
- 7. Elimine cualquier información sobre WebSphere Commerce del archivo httpd.conf de IBM HTTP Server, haciendo lo siguiente:
	- a. Abra httpd.conf en un editor de texto.
	- b. Elimine todas las secciones delimitadas por el siguiente texto: # IBM WebSphere Commerce (Do not edit this section) #

# End of IBM WebSphere Commerce (Do not edit this section) #

En el archivo, habrá varias secciones delimitadas por el texto.

- c. Guarde los cambios y salga del editor de texto.
- d. Si el nodo de IBM HTTP Server es remoto con respecto al nodo de WebSphere Commerce, suprima el siguiente directorio en el nodo de IBM HTTP Server:

*dir\_instalación\_WAS*/installedApps/*nombre\_sistpral*/WC\_*nombre\_instancia*.ear

donde *nombre\_instancia* es el nombre de la instancia de WebSphere Commerce que está suprimiendo.

- e. Reinicie el servidor Web.
- 8. Si piensa utilizar otros servidores de aplicaciones de WebSphere Application Server después de suprimir la instancia de WebSphere Commerce, debe volver a generar el archivo de configuración del plug-in de WebSphere Application Server. Para obtener información sobre cómo volver a generar el archivo de configuración del plug-in de WebSphere Application Server, consulte el apartado "Volver a generar el archivo de [configuración](#page-81-0) del plug-in del servidor Web de WebSphere [Application](#page-81-0) Server" en la página 70.

### **Supresión de una instancia de WebSphere Commerce Payments**

Para suprimir una instancia de WebSphere Commerce Payments, haga lo siguiente:

- 1. Asegúrese de que WebSphere Commerce Payments esté detenido. Para obtener instrucciones, consulte el apartado "Inicio o [detención](#page-76-0) de una instancia de [WebSphere](#page-76-0) Commerce Payments" en la página 65.
- 2. Suprima la instancia de WebSphere Commerce Payments desde el Gestor de configuración, haciendo lo siguiente:
- a. Inicie el Gestor de configuración. Para obtener instrucciones sobre cómo iniciar el Gestor de configuración, consulte el apartado ["Inicio](#page-58-0) del Gestor de [configuración"](#page-58-0) en la página 47.
- b. En el Gestor de configuración, bajo **WebSphere Commerce**, expanda *nombre\_sistpral* **→ Payments → Lista de instancias**.
- c. Pulse el botón derecho sobre la instancia que desee suprimir y seleccione **Suprimir instancia de Payments**.
- d. Salga del Gestor de configuración cuando el proceso finalice.

Este paso también suprime el servidor de aplicaciones de WebSphere Commerce Payments.

3. Elimine la base de datos de WebSphere Commerce Payments asociada a la instancia de WebSphere Commerce Payments que desea suprimir.

Si la base de datos de WebSphere Commerce Payments asociada a la instancia de WebSphere Commerce Payments que desea suprimir es una base de datos remota, emita el siguiente mandato desde una sesión de mandatos de DB2:

db2 attach to *nombre\_nodo\_bd\_remota*

Para eliminar la base de datos de WebSphere Commerce Payments, emita el siguiente mandato desde una ventana de mandatos de DB2:

db2 drop db *nombre\_bd* db2 uncatalog db *nombre\_bd*

donde *nombre\_bd* es el nombre de la base de datos de WebSphere Commerce Payments.

4. Suprima los siguientes directorios, si existen:

```
dir_instal_WC/instances/instancia
dir_instal_WC/payments/instances/instancia
dir_instal_WAS/logs/instancia_Commerce_Payments_Server
dir_instal_WAS/installedApps/nombre_sistpral/instancia_Commerce_Payments_App.ear
```
donde *instancia* es el nombre de la instancia de WebSphere Commerce Payments que desea suprimir.

- 5. Elimine cualquier información sobre WebSphere Commerce Payments del archivo httpd.conf de IBM HTTP Server, haciendo lo siguiente:
	- a. Abra httpd.conf en un editor de texto.
	- b. Elimine todas las secciones delimitadas por el siguiente texto:
		- # IBM WebSphere Payments (Do not edit this section) #

# End of IBM WebSphere Payments (Do not edit this section) #

En el archivo, habrá varias secciones delimitadas por el texto.

- c. Guarde los cambios y salga del editor de texto.
- 6. Si piensa utilizar otros servidores de aplicaciones de WebSphere Application Server después de suprimir la instancia de WebSphere Commerce Payments, debe volver a generar el archivo de configuración del plug-in de WebSphere Application Server. Para obtener información sobre cómo volver a generar el archivo de configuración del plug-in de WebSphere Application Server, consulte el apartado "Volver a generar el archivo de [configuración](#page-81-0) del plug-in del servidor Web de WebSphere [Application](#page-81-0) Server" en la página 70.

# <span id="page-80-0"></span>**Capítulo 16. Tareas de WebSphere Application Server**

En esta sección se proporcionan instrucciones sobre las tareas de WebSphere Application Server que quizá tenga que llevar a cabo al instalar y administrar WebSphere Commerce.

### **Inicio o detención de un servidor de aplicaciones**

Para iniciar o detener un servidor de aplicaciones, haga lo siguiente:

- 1. Asegúrese de que el sistema de gestión de bases de datos esté iniciado.
- 2. Escriba los mandatos siguientes en una ventana de terminal:

su - *usuario\_no\_root* cd *dir\_instalación\_WAS*/bin

*usuario\_no\_root*

es el ID de usuario no root que se ha creado antes de instalar WebSphere Commerce.

*dir\_instalación\_WAS*

es el directorio de instalación de WebSphere Application Server. Los valores por omisión de *dir\_instalación\_WAS* se listan en el apartado ["Variables](#page-5-0) de vías de acceso" en la página iv.

- 3. Haga lo siguiente:
	- v Para iniciar un servidor de aplicaciones, escriba el siguiente mandato: ./startServer.sh *nombre\_servidor\_aplicaciones*
	- v Para detener un servidor de aplicaciones, escriba el siguiente mandato: ./stopServer.sh *nombre\_servidor\_aplicaciones*

donde:

*nombre\_servidor\_aplicaciones*

es el nombre del servidor de aplicaciones que desea iniciar.

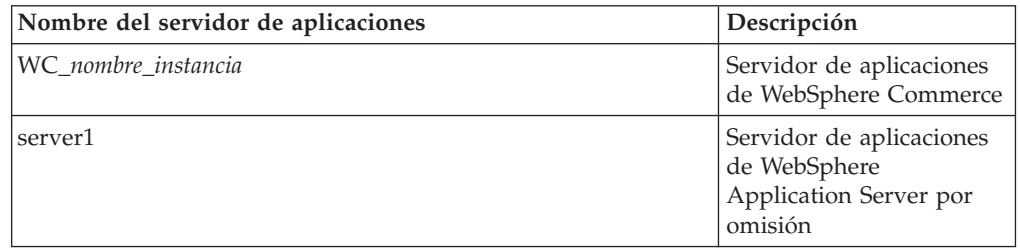

donde *nombre\_instancia* es el nombre de la instancia de WebSphere Commerce.

## **Inicio de la Consola administrativa de WebSphere Application Server**

Antes de iniciar la Consola administrativa de WebSphere Application Server, debe iniciar el servidor de aplicaciones de WebSphere Application Server por omisión (server1). Para obtener instrucciones, consulte el apartado "Inicio o detención de un servidor de aplicaciones".

Abra la Consola administrativa de WebSphere Application Server abriendo un navegador Web y escribiendo el siguiente URL:

<span id="page-81-0"></span>http://*nombre\_sistpral*:*puerto*/admin

o

https://*nombre\_sistpral*:*puerto*/admin

donde *nombre\_sistpral* es el nombre TCP/IP totalmente calificado de la máquina en la que se ejecuta WebSphere Application Server y *puerto* es el puerto TCP/IP para la Consola administrativa de WebSphere Application Server.

El puerto por omisión para la Consola administrativa de WebSphere Application Server depende del protocolo especificado en el URL. Para el protocolo http, el puerto por omisión es 9090. Para el protocolo https, el puerto por omisión es 9043.

# **Volver a generar el archivo de configuración del plug-in del servidor Web de WebSphere Application Server**

Lleve a cabo todas las tareas de esta sección como el usuario no root que se ha creado antes de instalar WebSphere Commerce.

Para volver a generar el plug-in del servidor Web, haga lo siguiente en el nodo de WebSphere Commerce:

- 1. Detenga el servidor Web según la documentación que se proporciona con el servidor Web.
- 2. Si no está iniciado, inicie el servidor de aplicaciones por omisión server1. Consulte el apartado "Inicio o detención de un servidor de [aplicaciones"](#page-80-0) en la [página](#page-80-0) 69 para obtener instrucciones.
- 3. Abra la Consola administrativa de WebSphere Application Server. Para obtener instrucciones, consulte el apartado "Inicio de la Consola [administrativa](#page-80-0) de WebSphere [Application](#page-80-0) Server" en la página 69.
- 4. En el área de Navegación, expanda **Entorno** y pulse **Actualizar el plug-in del servidor Web**.
- 5. Pulse **Aceptar** para generar un nuevo archivo plugin-cfg.xml.
- 6. Salga de la Consola administrativa de WebSphere Application Server.
- 7. Si WebSphere Commerce Payments está en un nodo aparte, repita todos estos pasos en el nodo de WebSphere Commerce Payments.

Si el nodo del servidor Web es remoto con respecto al nodo de WebSphere Commerce o al nodo de WebSphere Commerce Payments, tendrá que efectuar estos pasos:

- 1. Copie el plug-in del nodo de WebSphere Commerce al nodo del servidor Web.
- 2. Si WebSphere Commerce y WebSphere Commerce Payments están en nodos separados, fusione el plug-in de WebSphere Commerce Payments con el plug-in de WebSphere Commerce.

# <span id="page-82-0"></span>**Capítulo 17. Tareas del servidor Web remoto**

Estas secciones describen tareas que deben realizarse si utiliza un servidor Web ejecutándose en un nodo distinto de WebSphere Commerce.

### **Copia del archivo plugin-cfg.xml en el servidor Web**

Para copiar el archivo plugin-cfg.xml en el servidor Web remoto, haga lo siguiente:

- 1. Detenga el servidor Web según la documentación que se proporciona con el servidor Web.
- 2. Copie el siguiente archivo del nodo de WebSphere Commerce en la misma ubicación en el nodo del servidor Web:

*dir\_instalación\_WAS*/config/cells/plugin-cfg.xml

Los valores por omisión para *dir\_instalación\_WAS* se listan en el apartado ["Variables](#page-5-0) de vías de acceso" en la página iv.

- **Importante:** El archivo plugin-cfg.xml contiene información específica del directorio. Si no copia el archivo en la misma estructura exacta de directorios en el nodo del servidor Web, el servidor Web no funcionará correctamente y no se podrá acceder a WebSphere Commerce.
- 3. Asegúrese de que la vía de acceso para el plug-in de WebSphere Application Server se muestre correctamente en el archivo httpd.conf en el nodo del servidor Web.

Para comprobar la vía de acceso, abra el archivo httpd.conf en un editor de texto y localice la siguiente entrada.

WebSpherePluginConfig

Esta entrada debe contener la vía de acceso completa al archivo plugin-cfg.xml en el nodo del servidor Web. Si la vía de acceso no es correcta, cámbiela y guarde el archivo httpd.conf.

4. Inicie el servidor Web según la documentación que se proporciona con el servidor Web.

Si está trabajando en una instalación personalizada con WebSphere Commerce y WebSphere Commerce Payments en nodos separados, continúe con el apartado "Fusión del archivo plugin-cfg.xml de WebSphere Commerce Payments".

### **Fusión del archivo plugin-cfg.xml de WebSphere Commerce Payments**

Para fusionar el archivo plugin-cfg.xml de WebSphere Commerce Payments con el archivo plugin-cfg.xml del servidor Web, haga lo siguiente:

- 1. Detenga el servidor Web según la documentación que se proporciona con el servidor Web.
- 2. En el nodo del servidor Web, abra el archivo plugin-cfg.xml en un editor de texto. La vía de acceso completa del archivo plugin-cfg.xml es la siguiente: *dir\_instalación\_WAS*/config/cells/plugin-cfg.xml

Los valores por omisión de *dir\_instalación\_WAS* se listan en el apartado ["Variables](#page-5-0) de vías de acceso" en la página iv.

3. Abra el archivo plugin-cfg.xml del nodo de WebSphere Commerce Payments en un editor de texto. La vía de acceso completa del archivo plugin-cfg.xml es la siguiente:

*dir\_instalación\_WAS*/config/cells/plugin-cfg.xml

4. Localice el siguiente texto en el archivo plugin-cfg.xml de WebSphere Commerce Payments:

```
<VirtualHostGroup Name="VH_PYM_nombre_instancia">
    <VirtualHost Name="nombre_sistpral_corto:5432"/>
    <VirtualHost Name="nombre_sistpral_corto:5433"/>
   <VirtualHost Name="nombre_sistpral:5432"/>
    <VirtualHost Name="nombre_sistpral:5433"/>
</VirtualHostGroup>
```
donde las variables se definen de la manera siguiente:

```
nombre_instancia
```
Es el nombre de la instancia de WebSphere Commerce Payments.

*nombre\_sistpral\_corto*

Es el nombre corto de sistema principal del nodo de WebSphere Commerce Payments.

*nombre\_sistpral*

Es el nombre de sistema principal totalmente calificado del nodo de WebSphere Commerce Payments.

- 5. Copie esta sección en el archivo plugin-cfg.xml del servidor Web. Asegúrese de insertar esta sección debajo de las entradas existentes del mismo tipo.
- 6. Localice el siguiente texto en el archivo plugin-cfg.xml de WebSphere Commerce Payments:

```
<ServerCluster Name="nombre_instancia_Commerce_Payments_Server_nombre_sistpral_corto_Cluster">
    <Server Name="nombre_instancia_Commerce_Payments_Server">
        <Transport Hostname="dirección_IP" Port="9081" Protocol="http">
        <Transport Hostname="dirección_IP" Port="9091"Protocol="http">
    </Server>
    <PrimaryServers>
        <Server Name="nombre_instancia_Commerce_Payments_Server">
    </PrimaryServers>
```
</ServerCluster>

donde las variables se definen de la manera siguiente:

*nombre\_instancia*

Es el nombre de la instancia de WebSphere Commerce Payments.

*nombre\_sistpral\_corto*

Es el nombre corto de sistema principal del nodo de WebSphere Commerce Payments.

*dirección\_IP*

Es la dirección TCP/IP del nodo de WebSphere Commerce Payments.

- 7. Copie esta sección en el archivo plugin-cfg.xml del servidor Web. Asegúrese de insertar esta sección debajo de las entradas existentes del mismo tipo.
- 8. Localice el siguiente texto en el archivo plugin-cfg.xml de WebSphere Commerce Payments:

```
<UriGroup Name="VH_PYM_nombre_inst_nombre_inst_Commerce_Payments_Server_nombre_spral_corto_Cluster_URIs">
    <Uri AffinityCookie="JSESSIONID" Name="/webapp/SampleCheckout/*">
    <Uri AffinityCookie="JSESSIONID" Name="/webapp/PaymentManager/*">
```

```
</UriGroup>
```
donde las variables se definen de la manera siguiente:

*nombre\_inst*

Es el nombre de la instancia de WebSphere Commerce Payments.

*nombre\_spral\_corto*

Es el nombre corto de sistema principal (no totalmente calificado) de la máquina de WebSphere Commerce Payments.

- 9. Copie esta sección en el archivo plugin-cfg.xml del servidor Web. Asegúrese de insertar esta sección debajo de las entradas existentes del mismo tipo.
- 10. Localice el siguiente texto en el archivo plugin-cfg.xml de WebSphere Commerce Payments:

<Route ServerCluster="*nombre\_inst*\_Commerce\_Payments\_Server\_*nombre\_sistpral\_corto*\_Cluster"

UriGroup="VH\_PYM\_*nombre\_inst*\_*nombre\_inst*\_Commerce\_Payments\_Server\_*nombre\_sistpral\_corto*\_Cluster\_URIs" VirtualHostGroup="VH\_PYM\_*nombre\_inst*"/>

donde las variables se definen de la manera siguiente:

*nombre\_inst*

Es el nombre de la instancia de WebSphere Commerce Payments.

*nombre\_sistpral\_corto*

Es el nombre corto de sistema principal (no totalmente calificado) de la máquina de WebSphere Commerce Payments.

- 11. Copie esta sección en el archivo plugin-cfg.xml del servidor Web. Asegúrese de insertar esta sección debajo de las entradas existentes del mismo tipo.
- 12. Guarde los cambios y salga del editor de texto.
- 13. Inicie el servidor Web según la documentación que se proporciona con el servidor Web.

#### **Tareas posteriores a la publicación de una tienda**

Si utiliza un servidor Web remoto, debe efectuar estos pasos cada vez que publica una tienda en WebSphere Commerce:

1. Sustituya el contenido del directorio Stores.war del nodo del servidor Web por el contenido del directorio Stores.war de WebSphere Commerce.

La vía de acceso completa al directorio Stores.war en ambos nodos en la siguiente:

*dir\_instalación\_WAS*/installedApps/*nombre\_nodo*/WC\_*nombre\_instancia*.ear/Stores.war

donde las variables se definen de la manera siguiente:

*dir\_instalación\_WAS*

Los valores por omisión de *dir\_instalación\_WAS* se listan en el apartado ["Variables](#page-5-0) de vías de acceso" en la página iv.

*nombre\_nodo*

Es el nombre corto del sistema principal del nodo de WebSphere Commerce.

*nombre\_instancia*

Es el nombre de la instancia de WebSphere Commerce.

El directorio WC\_*nombre\_instancia*.ear debería haberse copiado en el nodo del servidor Web después de crear la instancia de WebSphere Commerce.

# **Capítulo 18. Establecimiento y modificación de las contraseñas**

La mayoría de los componentes de WebSphere Commerce utilizan ID de usuario y contraseñas que son validados por el sistema operativo. Para obtener información sobre cómo cambiar esas contraseñas, consulte la documentación de su sistema operativo. Este capítulo describe cómo establecer y cambiar las contraseñas para los componentes de WebSphere Commerce que no validan los ID de usuario y las contraseñas a través del sistema operativo.

## **Cambio de la contraseña del Gestor de configuración**

Puede cambiar la contraseña del Gestor de configuración cuando inicia el Gestor de configuración pulsando en **Modificar** en la ventana donde entra el ID de usuario y la contraseña.

De forma alternativa, para cambiar el ID de usuario o la contraseña del Gestor de configuración emita los siguientes mandatos en una ventana de mandatos:

*dir\_instalación\_WC*/bin/config\_env.sh

java com.ibm.commerce.config.server.PasswordChecker -action *tipo de acción* -pwfile *archivo\_contraseña* -userid *ID\_usuario* -password *contraseña* [-newpassword *nueva\_contraseña*]

donde los parámetros son los siguientes:

*tipo de acción*

Los tipos de acción válidos son Add, Check, Delete y Modify

*archivo\_contraseña*

La vía de acceso donde se almacenará el archivo. La vía de acceso por omisión es *dir\_instalación\_WC*/bin.

*ID\_usuario*

El ID de usuario del cual desea añadir, crear, suprimir o modificar la contraseña.

*contraseña*

La contraseña que desea añadir, crear, suprimir o modificar.

*nueva\_contraseña*

Este parámetro sólo es necesario si se especifica el tipo de acción Modify.

La nueva contraseña a asignar al ID de usuario.

# **Cambio de la contraseña del Administrador de sitio de WebSphere Commerce**

Puede cambiar su contraseña utilizando la Consola de administración de WebSphere Commerce.

Para cambiar su contraseña utilizando la Consola de administración de WebSphere Commerce, haga lo siguiente:

1. Inicie la Consola de administración de WebSphere Commerce.

- 2. Conéctese con el ID y la contraseña del Administrador de sitio que ha creado al crear la instancia de WebSphere Commerce.
- 3. Seleccione el recuadro **Cambiar contraseña** y pulse en **Conexión**. Se visualiza la página Cambiar la contraseña.
- 4. En el campo **Contraseña antigua**, escriba la contraseña de conexión actual de la Consola de administración. Este campo acepta un máximo de 128 caracteres alfanuméricos.
- 5. En el campo **Contraseña nueva**, escriba una contraseña de conexión nueva. Este campo acepta un máximo de 128 caracteres alfanuméricos.
- 6. En el campo **Confirmación de contraseña nueva**, vuelva a escribir la contraseña.
- 7. Pulse en **Cambiar** para guardar la nueva contraseña. Se visualiza la página Seleccionar tienda e idioma.
- 8. Salga de la Consola de administración de WebSphere Commerce.

### **Restablecimiento de la contraseña del Administrador de sitio**

Si olvida la contraseña de Administrador de sitio y desea restablecerla, haga lo siguiente:

1. Inicie una sesión de indicador de mandatos.

Asegúrese de que no está utilizando el shell Bourne. Los mandatos de WebSphere Commerce no funcionan en el shell Bourne. Para ejecutar mandatos de WebSphere Commerce se recomienda el shell Korn.

2. Emita el mandato siguiente:

*dir\_instalación\_WC*/bin/wcs\_password.sh *contraseña SALT clave\_comerciante*

donde las variables se definen de la manera siguiente:

*contraseña*

La nueva contraseña que desea asignar al ID del Administrador de sitio.

*SALT* Cualquier número aleatorio de 12 dígitos que desea utilizar. Este número genera el cifrado de la contraseña.

> Anote este número ya que, posteriormente, tendrá que actualizar con este número la entrada de tabla USERREG de la base de datos de WebSphere Commerce para el Administrador de sitio.

*clave\_comerciante*

La clave del comerciante que se ha definido al crear la instancia de WebSphere Commerce. La clave del comerciante también genera el cifrado de la contraseña.

A continuación se muestra un ejemplo de la salida del mandato:

```
IBM*
    Licensed Materials - Property of IBM
    5697-A16
(C) Copyrights by IBM and by other(s) 1978, 1997. All Rights Reserved.
    * Trademark of International Business Machines Corp.
=== WCS Encrypted Password ===
ASCII Format: pArp97jT4NOXN6MyWswTQpwaPbIFsEWQGwfeu08yIyM=
Hex Format: 7041727039376a54344e4f584e364d79577377545170776d
```
Anote el valor en formato ASCII de la contraseña cifrada.

3. Conéctese a la base de datos de WebSphere Commerce.

Según el sistema de gestión de bases de datos que se utilice para WebSphere Commerce, emita uno de los mandatos siguientes:

db2 connect to *nombre\_bd* user *nombre\_usuario* using *contraseña*

donde las variables se definen de la manera siguiente:

#### **nombre\_bd**

El nombre de la base de datos de WebSphere Commerce.

#### **nombre\_usuario**

El ID de usuario de la base de datos DB2 para la base de datos de WebSphere Commerce.

#### **contraseña**

- La contraseña asociada al ID de usuario de base de datos de DB2.
- 4. Actualice las columnas SALT y LOGONPASSWORD de la tabla USERREG para el ID de Administrador de sitio, emitiendo los siguientes mandatos:

```
db2 "update USERREG set LOGONPASSWORD='serie_cifrada_ASCII'
where LOGONID='id_admin_sitio'"
```
db2 "update USERREG set SALT='*SALT*' where LOGONID='*id\_admin\_sitio*'"

donde las variables se definen de la manera siguiente:

#### *serie\_cifrada\_ASCII*

El valor en formato ASCII obtenido del mandato wcs\_password.sh.

*SALT* El número aleatorio de 12 dígitos que ha utilizado para el mandato wcs\_password.sh.

*id\_admin\_sitio*

El ID de Administrador de sitio para el cual está restableciendo la contraseña.

### **Recuperación del ID de Administrador de sitio**

Si olvida el ID de Administrador de sitio que se ha definido durante la creación de la instancia de WebSphere Commerce y no tiene otros ID autorizados como Administradores de sitio, puede recuperar el ID de Administrador de sitio haciendo lo siguiente:

1. Según el sistema de gestión de bases de datos que se utilice para WebSphere Commerce, emita los mandatos siguientes:

> db2 connect to *nombre\_bd* user *nombre\_usuario* using *contraseña* db2 select LOGONID from USERREG where USERS\_ID=-1000

donde las variables se definen de la manera siguiente:

#### **nombre\_bd**

El nombre de la base de datos de WebSphere Commerce.

#### **nombre\_usuario**

El ID de usuario de la base de datos DB2 para la base de datos de WebSphere Commerce.

#### **contraseña**

La contraseña asociada al ID de usuario de base de datos de DB2.

Estos mandatos deben devolver el ID de Administrador de sitio.

# **Capítulo 19. Tareas de administración generales**

En este capítulo se describen algunas de las tareas de administración generales que podría tener que llevar a cabo cuando utilice WebSphere Commerce.

#### **Tareas de configuración de la línea de mandatos**

Mediante la línea de mandatos puede:

v Actualizar una instancia:

dir instalación WC/bin/config\_client.sh -startCmdLineConfig updateInstance *archivo\_xml*

v Suprimir una instancia:

*dir\_instalación\_WC*/bin/config\_client.sh -startCmdLineConfig deleteInstance *nombre\_instancia*

v Listar instancias existentes:

*dir\_instalación\_WC*/bin/config\_client.sh -startCmdLineConfig getInstances

v Buscar información sobre una instancia:

dir instalación WC/bin/config\_client.sh -startCmdLineConfig getInstanceInfo *nombre\_instancia*

v Imprimir información de configuración para una instancia en un archivo:

dir instalación WC/bin/config\_client.sh -startCmdLineConfig getInstanceConfig *nombre\_instancia nombre\_archivo\_salida\_impresión*

Los valores por omisión de *dir\_instalación\_WC* se listan en el apartado ["Variables](#page-5-0) de vías de [acceso"](#page-5-0) en la página iv.

**Nota:** Los mandatos en estas secciones se muestran en varias líneas sólo a efectos de presentación. Escriba los mandatos en una sola línea.

### **Catalogar una base de datos DB2 remota**

Habilite la conexión de cliente/servidor y catalogue el nodo y la base de datos en el cliente escribiendo los mandatos siguientes en una ventana de mandatos de DB2 desde la máquina cliente de base de datos:

db2 catalog tcpip node *nombre\_nodo* remote *nombre\_sistpral* server *núm\_puerto* db2 catalog db *nombre\_bd* at node *nombre\_nodo*

La información de las variables en los mandatos se definen de la manera siguiente:

#### *nombre\_nodo*

Nombre exclusivo de su elección que DB2 utilizará para identificar el nodo TCP/IP. Para estar seguro de que el nombre es exclusivo, puede entrar el mandato siguiente en una ventana de mandatos de DB2:

db2 list node directory

y buscar el nombre en la respuesta. Si el nombre *no* aparece en la lista, puede utilizarlo como nombre de nodo.

#### *nombre\_sistpral*

El nombre de sistema principal totalmente calificado de la máquina en la que reside la base de datos de WebSphere Commerce.

#### *núm\_puerto*

El número de puerto que identifica la conexión TCP/IP. Para determinar el número de puerto, haga lo siguiente desde la máquina servidor de base de datos:

1. En una sesión de mandatos de DB2 en el nodo de base de datos, emita el siguiente mandato:

db2 get dbm cfg

y anote el valor de SVCENAME (que también se identifica mediante el texto Nombre de servicio TCP/IP).

2. En la máquina en que se ejecuta la base de datos, abra el archivo de servicios \etc\services y busque la línea que comienza por el nombre que ha anotado en el paso anterior. El número de puerto aparecerá en la segunda columna de la misma línea (seguido de la serie /tcp). El número de puerto por omisión de DB2 Universal Database es 50000.

#### *nombre\_bd*

El nombre de la base de datos remota.

El nombre de la base de datos de WebSphere Commerce por omisión es Mall.

El nombre de la base de datos de WebSphere Commerce Payments por omisión es wpm.

# **Capítulo 20. ID de usuario necesarios para administrar WebSphere Commerce**

La administración del entorno WebSphere Commerce requiere diversos ID de usuario. Estos ID de usuario, junto con sus autorizaciones necesarias, se describen en la lista que figura a continuación. Para los ID de usuario de WebSphere Commerce, se identifican las contraseñas por omisión.

#### **ID de usuario del Gestor de configuración**

La interfaz gráfica de la herramienta Gestor de configuración le permite modificar la configuración de WebSphere Commerce. El ID de usuario y la contraseña por omisión del Gestor de configuración son webadmin y webibm.

Puede acceder al Gestor de configuración desde su máquina de WebSphere Commerce, o desde cualquier máquina que esté en la misma red que WebSphere Commerce, que dé soporte a una interfaz de usuario gráfica y tenga instalado el cliente del Gestor de configuración.

Si aplica algún FixPack de WebSphere Commerce en el futuro, asegúrese de que las máquinas servidor y cliente del Gestor de configuración de WebSphere Commerce se encuentran al mismo nivel de FixPack.

**Importante:** Tanto el servidor del Gestor de configuración como el cliente del Gestor de configuración deben iniciarse bajo el ID de usuario no root de WebSphere Commerce. Además, ni el servidor ni el cliente del Gestor de configuración pueden iniciarse en el shell Bourne.

#### **Administrador de sitio de WebSphere Commerce**

El ID de usuario y la contraseña del Administrador de sitio se utilizan en las siguientes herramientas de WebSphere Commerce:

WebSphere Commerce Accelerator

Para acceder a WebSphere Commerce Accelerator desde una máquina que ejecute un sistema operativo Windows, abra el navegador Web Internet Explorer y escriba el URL siguiente: https://*nombre\_sistpral*:8000/accelerator

#### Consola de administración de WebSphere Commerce

Para acceder a la Consola de administración de WebSphere Commerce desde una máquina que ejecute un sistema operativo Windows, abra el navegador Web Internet Explorer y escriba el URL siguiente:

https://*nombre\_sistpral*:8002/adminconsole

Consola de administración de organizaciones de WebSphere Commerce Para acceder a la Consola de administración de organizaciones de WebSphere Commerce desde una máquina que ejecute un sistema operativo Windows, abra el navegador Web Internet Explorer y escriba el URL siguiente:

https://*nombre\_sistpral*:8004/orgadminconsole

El ID de usuario y la contraseña iniciales del Administrador de sitio se especifican durante la creación de una instancia de WebSphere Commerce. WebSphere Commerce requiere que la contraseña del Administrador de sitio cumpla las normas siguientes:

- v La contraseña debe tener una longitud mínima de 8 caracteres.
- v La contraseña debe incluir, como mínimo, 1 dígito numérico.
- v La contraseña no debe contener más de 4 apariciones de un mismo carácter.
- v La contraseña no debe repetir el mismo carácter más de 3 veces consecutivas.

**Parte 7. Apéndices**

# **Apéndice A. Limitaciones y problemas conocidos**

Esta sección describe las limitaciones y problemas conocidos de WebSphere Commerce. Consulte el archivo README para conocer las limitaciones y problemas más recientes.

Puede recopilarse información adicional sobre resolución de problemas activando la característica de rastreo para WebSphere Commerce en WebSphere Application Server. Para obtener más información sobre la característica de rastreo, consulte la publicación *WebSphere Commerce, Guía de administración*.

## **Problemas generales y limitaciones**

# **Se recibe un error al emitir un mandato de WebSphere Commerce**

Cuando Linux se ejecuta en servidores basados en el procesador Intel, puede recibir el siguiente mensaje de error al emitir mandatos de WebSphere Commerce: bash: ulimit: cannot modify limit: Operation not permitted

Puede hacer caso omiso de este mensaje de error.

## **Limitaciones y problemas en la instalación**

# **El mensaje de espacio libre no cambia cuando se instala en modalidad de consola**

Si cambia el directorio de instalación cuando está ejecutando el asistente de instalación en modalidad de consola, el mensaje que indica el espacio libre disponible en el directorio no se actualiza para reflejar el espacio libre en la ubicación seleccionada.

Si no hay suficiente espacio libre para instalar el producto en la nueva ubicación, recibirá un error al pulsar **Siguiente**.

# **Problemas de instalación causados por una instalación de DB2 Universal Database anterior en una máquina**

Si anteriormente se había instalado DB2 Universal Database en la máquina y ahora se ha desinstalado, asegúrese de que se satisfacen las siguientes condiciones antes de utilizar el asistente de instalación de WebSphere Commerce para instalar DB2 Universal Database:

- v Asegúrese de que todas las bases de datos anteriores se han eliminado y descatalogado correctamente.
- v Asegúrese de que todos los ID de base de datos se han eliminado utilizando los mandatos dasdrop y db2idrop.

Para obtener más información sobre estos mandatos y su utilización, consulte la documentación de DB2 Universal Database.

- v Asegúrese de que los puertos de DB2 se han eliminado del archivo /etc/services.
- v Asegúrese de que los siguientes usuarios no existen en el sistema:
- $-$  db2fwc1
- daswc1
- v Asegúrese de que los siguientes grupos no existen en el sistema:
	- daswcg1
	- db2fwcg1

## **Limitaciones y problemas del servidor Web**

### **Los URL (HTTPS) seguros no funcionan**

Si alguno de los URL seguros para WebSphere Commerce no funciona, puede que falte el certificado SSL para el servidor Web o haya caducado.

Consulte la documentación sobre el servidor Web para obtener información sobre la instalación o actualización del certificado SSL.

## **Limitaciones y problemas de las instancias de WebSphere Commerce**

### **El archivo createsp.log contiene errores**

Si el archivo createsp.log contiene errores, quizá pueda corregirlos siguiendo el procedimiento de estas secciones.

Puede encontrar el archivo createsp.log en el siguiente directorio: *dir\_instalación\_WC*/instances/*nombre\_instancia*/logs

donde los valores por omisión para *dir\_instalación\_WC* se listan en el apartado ["Variables](#page-5-0) de vías de acceso" en la página iv y *nombre\_instancia* es el nombre de la instancia de WebSphere Commerce.

Si el archivo createsp.log contiene errores, haga lo siguiente:

- 1. Asegúrese de que el ID de sistema operativo que posee la instancia de DB2 Universal Database pertenece al grupo de usuarios delimitados de DB2. Si no pertenece al grupo, añádalo.
- 2. Reinicie DB2 Universal Database. Para obtener instrucciones, consulte la documentación de DB2 Universal Database.
- 3. Inicie una sesión de terminal. Asegúrese de que está utilizando el shell Korn.
- 4. Vaya al directorio siguiente: *dir\_instalación\_WC*/bin
- 5. Ejecute los mandatos siguientes:

```
./dropsp.db2.sh nombre_bd ID_usuario_bd contraseña_usuario_bd
./createsp.db2.sh nombre_bd ID_usuario_bd contraseña_usuario_bd dbschema
```
donde las variables se definen de la manera siguiente:

#### *nombre\_bd*

El nombre de la base de datos de WebSphere Commerce. El nombre por omisión de la base de datos de WebSphere Commerce es mall.

*ID\_usuario\_bd*

El ID del sistema operativo que posee la instancia de DB2 Universal Database.

#### *contraseña\_usuario\_bd*

La contraseña asociada al *ID\_usuario\_bd*.

# **Creación de una instancia de WebSphere Commerce con un idioma por omisión distinto del idioma de instalación de WebSphere Commerce**

Durante la instalación de WebSphere Commerce, el idioma seleccionado para el asistente de instalación establece el idioma por omisión que se utiliza al crear una instancia de WebSphere Commerce. La creación de una instancia con un idioma por omisión distinto del idioma de instalación generará una instancia con datos no válidos para el idioma seleccionado.

Cuando cree una instancia con un idioma por omisión distinto del de instalación, haga lo siguiente:

1. Abra un editor de texto para editar los archivos siguientes:

*dir\_instalación\_WC*/schema/wcs.schema.ws\_ml\_db2.input *dir\_instalación\_WC*/schema/wcs.schema2.ws\_ml\_db2.input

Los valores por omisión de *dir instalación* WC se listan en el apartado ["Variables](#page-5-0) de vías de acceso" en la página iv.

- 2. Sustituya todas las apariciones del código de entorno nacional del idioma de instalación por el código de entorno nacional del nuevo idioma por omisión para las instancias. Los códigos de entorno nacional utilizados por WebSphere Commerce se listan en el apartado "Códigos de entorno nacional válidos para la creación de instancias".
- 3. Guarde los cambios y salga del editor de texto.
- 4. Cree una nueva instancia de WebSphere Commerce asegurándose de especificar el nuevo idioma por omisión. En la Parte 4, ["Creación](#page-56-0) de una instancia de WebSphere Commerce y una instancia de WebSphere Commerce [Payments",](#page-56-0) en la [página](#page-56-0) 45 se proporcionan instrucciones para crear una instancia de WebSphere Commerce.

#### **Códigos de entorno nacional válidos para la creación de instancias**

A continuación se muestran los códigos de entorno nacional válidos que se pueden utilizar cuando se actualizan los archivos de creación de instancias:

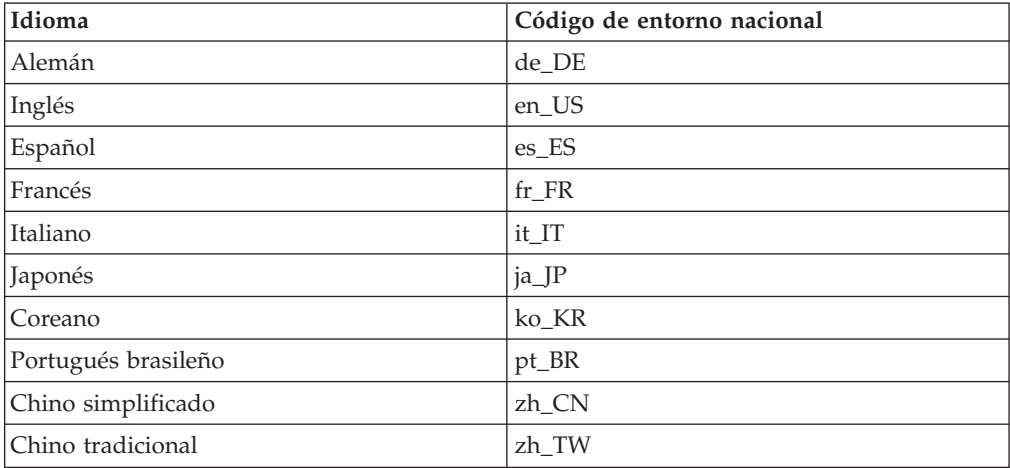

# **Se produce un error de memoria agotada durante la creación de una instancia**

Si la creación de una instancia falla, puede recibir una excepción java.lang.OutOfMemory durante la creación de la instancia. Consulte si en el siguiente archivo de anotaciones aparece una excepción java.lang.OutOfMemory: *dir\_instalación\_WC*/instances/WCSconfig.log

Para corregir el error de memoria agotada, haga lo siguiente:

- 1. Abra el archivo siguiente en un editor de texto:
- *dir\_instalación\_WC*/bin/config\_server.sh
- 2. Busque el siguiente texto en el archivo:
	- if [ \$OS\_NAME != "OS400" ]; then MAX HEAP=-Xmx256m
	- fi
- 3. Aumente el valor de MAX\_HEAP. Por ejemplo, cambie 256 por 512.
- 4. Guarde los cambios.
- 5. Cree la instancia de nuevo.

### **La instancia de WebSphere Commerce no se inicia cuando se conecta como usuario no root**

Una vez la instancia de WebSphere Commerce se inicia como root, no podrá iniciarla como usuario no root.

Para poder iniciar de nuevo la instancia de WebSphere Commerce como usuario no root, haga lo siguiente:

- 1. Conéctese como usuario root e inicie una sesión de terminal.
- 2. Detenga WebSphere Commerce. Para obtener instrucciones, consulte el apartado "Inicio o detención de una instancia de WebSphere [Commerce"](#page-76-0) en la [página](#page-76-0) 65.
- 3. Ejecute el mandato siguiente:

*dir\_instalación\_WC*/bin/wc55nonroot.sh

Los valores por omisión de *dir\_instalación\_WC* se listan en el apartado ["Variables](#page-5-0) de vías de acceso" en la página iv.

- 4. Cambie al ID de usuario no root.
- 5. Inicie WebSphere Commerce. Para obtener instrucciones, consulte el apartado "Inicio o detención de una instancia de WebSphere [Commerce"](#page-76-0) en la página 65.

## **Consulta de los conflictos de puertos en el archivo de anotaciones**

Cuando intenta iniciar su instancia de WebSphere Commerce, puede aparecer el siguiente mensaje:

EJB6121: El servidor de aplicaciones no se ha iniciado

Consulte el archivo SystemOut.log que se encuentra en el siguiente directorio: *dir\_instalación\_WAS*/logs/WC\_*nombre\_instancia*

donde *nombre\_instancia* es el nombre de la instancia de WebSphere Commerce que no se ha podido iniciar.

SystemOut.log puede indicar un puerto que ya está en uso. El mensaje será parecido a:

SRVE0146E: No se ha podido iniciar el transporte en el sistema principal, puerto xxxx.

La causa más probable de este mensaje es que el puerto ya esté en uso. Asegúrese de que ninguna otra aplicación esté utilizando este puerto y reinicie el servidor.

# **Limitaciones y problemas de las instancias de WebSphere Commerce Payments**

## **La instancia remota de WebSphere Commerce Payments no funciona**

Si una instancia remota de WebSphere Commerce Payments no funciona, quizá esa instancia esté configurada incorrectamente.

Para comprobar la configuración de WebSphere Commerce Payments, haga lo siguiente:

1. En el nodo de WebSphere Commerce, abra el siguiente archivo con un editor de texto:

*dir\_instalación\_WC*/instances/*nombre\_instancia\_WC*/xml/ *nombre\_instancia\_WC*.xml

donde *nombre\_instancia\_WC* es el nombre de la instancia de WebSphere Commerce.

Los valores por omisión de *dir\_instalación\_WC* se listan en el apartado ["Variables](#page-5-0) de vías de acceso" en la página iv.

- 2. Busque el siguiente texto: <PaymentManager
- 3. Compruebe que la entrada Hostname bajo el texto que se ha encontrado apunta al nodo del servidor Web que utiliza WebSphere Commerce Payments.

La entrada debería contener el nombre de sistema principal totalmente calificado del nodo del servidor Web.

- 4. Guarde los cambios y salga del editor de texto.
- 5. En el nodo de WebSphere Commerce Payments, abra el siguiente archivo con un editor de texto:

```
dir_instalación_WC/instances/nombre_instancia_Payments/xml/
  nombre_instancia_Payments.xml
```
donde *nombre\_instancia\_payments* es el nombre de la instancia de WebSphere Commerce Payments.

Los valores por omisión de *dir\_instalación\_WC* se listan en el apartado ["Variables](#page-5-0) de vías de acceso" en la página iv.

- 6. Busque el siguiente texto: <PMWCSRealm
- 7. Compruebe que la entrada Hostname bajo el texto que se ha encontrado apunta al nodo del servidor Web que utiliza WebSphere Commerce.

La entrada debería contener el nombre de sistema principal totalmente calificado del nodo del servidor Web.

- 8. Guarde los cambios y salga del editor de texto.
- 9. Reinicie WebSphere Commerce y WebSphere Commerce Payments. Para obtener instrucciones, consulte el Capítulo 15, "Tareas de [WebSphere](#page-76-0) [Commerce",](#page-76-0) en la página 65.

### **La instancia de WebSphere Commerce Payments no se inicia**

La instancia de WebSphere Commerce Payments no se inicia si WebSphere Application Server está configurado para utilizar un puerto que no sea el 9090.

Para confirmar que ésta es la causa del problema, haga lo siguiente:

1. Abra el archivo siguiente en un editor de texto:

*dir\_instalación\_WAS*/logs/*nombre\_instancia\_payments*\_Commerce\_Payments\_Server/ SystemOut.log

donde *nombre\_instancia\_payments* es el nombre de la instancia de WebSphere Commerce Payments.

Los valores por omisión de *dir\_instalación\_WAS* se listan en el apartado ["Variables](#page-5-0) de vías de acceso" en la página iv.

2. Busque el siguiente mensaje en el archivo:

SRVE0146E: No se ha podido iniciar el transporte en el sistema principal \*, puerto 9090.

Si aparece este mensaje de error, cambie el puerto de WebSphere Commerce Payments. Para obtener instrucciones, consulte el apartado "Cambio de los puertos de WebSphere Commerce Payments".

Si no tiene este mensaje de error, póngase en contacto con el representante de soporte técnico de IBM.

#### **Cambio de los puertos de WebSphere Commerce Payments**

Para cambiar los puertos de WebSphere Commerce Payments, haga lo siguiente:

- 1. Inicie el Gestor de configuración de WebSphere Commerce. Para obtener instrucciones, consulte el apartado "Inicio del Gestor de [configuración"](#page-58-0) en la [página](#page-58-0) 47.
- 2. Bajo **WebSphere Commerce**, expanda su *nombre\_sistpral*.
- 3. Expanda **Payments → Lista de instancias →** *nombre\_instancia\_payments* **→ Propiedades de instancia**.
- 4. Pulse la pestaña **Servidor Web**.
- 5. Actualice los puertos deseados.
- 6. Pulse **Aplicar** para aplicar los cambios.
- **Nota:** Todos los puertos de Payments deben cambiarse a través del Gestor de configuración, tal como se indica en el [Capítulo](#page-58-0) 11, "Antes de crear o modificar una instancia con el Gestor de [configuración",](#page-58-0) en la página 47 y no mediante la Consola de administración de WebSphere Application Server. Así se asegura que todas las propiedades y archivos se actualicen con la misma información.

### **La instancia de WebSphere Commerce Payments no se inicia cuando se conecta como usuario no root**

Una vez la instancia de WebSphere Commerce Payments se inicia como root, no podrá iniciarla como usuario no root.

Para poder iniciar de nuevo la instancia de WebSphere Commerce Payments como usuario no root, haga lo siguiente:

- 1. Conéctese como usuario root e inicie una sesión de terminal.
- 2. Detenga WebSphere Commerce Payments. Para obtener instrucciones, consulte el apartado "Inicio o detención de una instancia de [WebSphere](#page-76-0) Commerce [Payments"](#page-76-0) en la página 65.
- 3. Suprima el directorio siguiente:

*dir\_instalación\_WAS*/logs/*nombre\_instancia*\_Commerce\_Payments\_Server/

donde *nombre\_instancia* es el nombre de la instancia de WebSphere Commerce Payments.

Los valores por omisión de *dir\_instalación\_WAS* se listan en el apartado ["Variables](#page-5-0) de vías de acceso" en la página iv.

4. Ejecute el mandato siguiente:

*dir\_instalación\_WC*/bin/wc55nonroot.sh

Los valores por omisión de *dir\_instalación\_WC* se listan en el apartado ["Variables](#page-5-0) de vías de acceso" en la página iv.

- 5. Cambie al ID de usuario no root.
- 6. Inicie WebSphere Commerce Payments. Para obtener instrucciones, consulte el apartado "Inicio o detención de una instancia de [WebSphere](#page-76-0) Commerce [Payments"](#page-76-0) en la página 65.

# **Apéndice B. Desinstalación de los componentes de WebSphere Commerce**

Los componentes de WebSphere Commerce deben desinstalarse en el orden inverso al que se instalaron. Desinstale los componentes de WebSphere Commerce en el orden siguiente:

- 1. WebSphere Commerce, WebSphere Commerce Payments y el cliente y el servidor del Gestor de configuración de WebSphere Commerce Estos componentes deben eliminarse de todos los nodos en los que están instalados, antes de desinstalar cualquier otro componente.
- 2. WebSphere Application Server
- 3. Servidor Web
- 4. Base de datos

# **Desinstalación de WebSphere Commerce, WebSphere Commerce Payments o el cliente del Gestor de configuración de WebSphere Commerce**

Para desinstalar WebSphere Commerce, WebSphere Commerce Payments o el cliente del Gestor de configuración de WebSphere Commerce de un nodo, haga lo siguiente:

- 1. Detenga WebSphere Commerce tal como se describe en el apartado ["Inicio](#page-76-0) o detención de una instancia de WebSphere [Commerce"](#page-76-0) en la página 65.
- 2. Detenga WebSphere Commerce Payments tal como se describe en el apartado "Inicio o detención de una instancia de [WebSphere](#page-76-0) Commerce Payments" en la [página](#page-76-0) 65.
- 3. Suprima las instancias de WebSphere Commerce siguiendo las instrucciones del apartado "Supresión de una instancia de WebSphere [Commerce"](#page-77-0) en la página [66.](#page-77-0)
- 4. Suprima las instancias de WebSphere Commerce Payments siguiendo las instrucciones del apartado "Supresión de una instancia de [WebSphere](#page-78-0) Commerce [Payments"](#page-78-0) en la página 67.
- 5. Si ha creado o personalizado archivos en el directorio *dir\_instalación\_WC* o en sus subdirectorios, y desea conservarlos, haga una copia de seguridad de los mismos en un directorio que no utilice ninguno de los componentes de WebSphere Commerce.

Los valores por omisión de *dir\_instalación\_WC* se listan en el apartado ["Variables](#page-5-0) de vías de acceso" en la página iv.

6. Estando conectado como root, inicie el asistente de desinstalación emitiendo uno de los siguientes mandatos:

*dir\_instalación\_WC*/\_uninst/uninstall\_linux.jar

o

```
dir_instalación_WC/_uninst/uninstall_linux.jar -console
```
Los valores por omisión de *dir\_instalación\_WC* se listan en el apartado ["Variables](#page-5-0) de vías de acceso" en la página iv.

Para una instalación distribuida de WebSphere Commerce, ejecute el asistente de desinstalación en el nodo de WebSphere Commerce, el nodo de WebSphere Commerce Payments y el nodo del cliente del Gestor de configuración de WebSphere Commerce.

El parámetro -console inicia el asistente de desinstalación basado en texto. Los pasos en el asistente de desinstalación basado en texto y en el asistente de desinstalación basado en GUI son los mismos, pero los métodos para seleccionar opciones y continuar en el asistente de desinstalación son distintos.

En esta sección, las instrucciones para seleccionar opciones y continuar se proporcionan solamente para el asistente de desinstalación basado en GUI. Para seleccionar opciones y continuar utilizando el asistente de desinstalación basado en texto, siga las indicaciones que proporciona dicho asistente.

- 7. Complete las tareas del asistente de desinstalación siguiendo sus indicaciones. Antes de continuar, lleve a cabo todos los pasos del asistente.
- 8. Si el directorio *dir\_instalación\_WC* todavía existe en el nodo, elimínelo. Los valores por omisión de *dir\_instalación\_WC* se listan en el apartado ["Variables](#page-5-0) de vías de acceso" en la página iv.

Repita las instrucciones en cada nodo en el que tenga instalado WebSphere Commerce, WebSphere Commerce Payments o el cliente del Gestor de configuración de WebSphere Commerce.

### **Desinstalación de WebSphere Application Server**

Para obtener información sobre la desinstalación de WebSphere Application Server, consulte la publicación *IBM WebSphere Application Server Version 5 Getting Started*. Esta publicación está disponible en la biblioteca de WebSphere Application Server: <http://www.ibm.com/software/webservers/appserv/was/library/>

# **Desinstalación de IBM HTTP Server**

Si IBM HTTP Server está instalado en el mismo nodo que WebSphere Application Server, IBM HTTP Server se desinstalará automáticamente cuando se desinstale WebSphere Application Server.

Para obtener información sobre la desinstalación de IBM HTTP Server, consulte el archivo de instalación de IBM HTTP Server V1.3.26 con software Apache, disponible en el siguiente URL:

<http://www.ibm.com/software/webservers/httpservers/library.html>

### **Desinstalación de DB2 Universal Database**

Para obtener información sobre la desinstalación de DB2 Universal Database, consulte la publicación *IBM DB2 Universal Database Quick Beginnings for DB2 Universal Database Express Edition*. Esta publicación está disponible en la biblioteca de DB2 Universal Database:

[http://www.ibm.com/cgi-bin/db2www/data/db2/udb/winos2unix/support/v8pubs.d2w/en\\_main](http://www.ibm.com/cgi-bin/db2www/data/db2/udb/winos2unix/support/v8pubs.d2w/en_main)

**Nota:** El CD de DB2 Universal Database que se proporciona con WebSphere Commerce contiene un archivo .tar. Para seguir las instrucciones de la documentación de DB2 Universal Database, debe descomprimir el contenido del CD en una ubicación temporal. Ejecute los mandatos que han de

ejecutarse desde el CD de DB2 Universal Database desde esta ubicación temporal. Después de desinstalar DB2 Universal Database, suprima la ubicación temporal.
# **Apéndice C. Dónde encontrar más información**

Puede obtener más información sobre el sistema WebSphere Commerce y sus componentes de diversas fuentes y en diferentes formatos. En las secciones siguientes se indica la información que está disponible y cómo acceder a ella.

## **Información sobre WebSphere Commerce**

A continuación se indican las fuentes de información de WebSphere Commerce:

- v Ayuda en línea de WebSphere Commerce
- v Biblioteca técnica de WebSphere Commerce

## **Ayuda en línea de WebSphere Commerce**

La información en línea de WebSphere Commerce es la fuente principal de información para personalizar, administrar y volver a configurar WebSphere Commerce. Una vez haya instalado WebSphere Commerce, puede acceder a los temas de la información en línea visitando el siguiente URL:

https://*nombre\_sistpral*:8000/wchelp/

donde *nombre\_sistpral* es el nombre de sistema principal TCP/IP totalmente calificado de la máquina en la que está instalado WebSphere Commerce.

### **Biblioteca técnica de WebSphere Commerce**

La biblioteca técnica de WebSphere Commerce está disponible en el siguiente URL: <http://www.ibm.com/software/commerce/library/>

En la sección Library del sitio Web de WebSphere Commerce están disponibles como archivos PDF una copia de este manual y de cualquier versión actualizada del mismo. También puede encontrar documentación nueva y actualizada en el sitio Web de la biblioteca técnica de WebSphere Commerce.

## **Información sobre WebSphere Commerce Payments**

Puede obtener ayuda sobre WebSphere Commerce Payments pulsando el siguiente icono de ayuda:

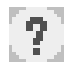

Este icono de ayuda aparece en la interfaz de usuario de WebSphere Commerce Payments dentro de la Consola de administración de WebSphere Commerce y de WebSphere Commerce Accelerator, y en la interfaz de usuario independiente de WebSphere Commerce Payments en el siguiente URL:

http://*nombre\_sistpral*:*puerto\_http*/webapp/PaymentManager

o

https://*nombre\_sistpral*:*puerto\_ssl*/webapp/PaymentManager

Donde las variables se definen de la manera siguiente:

#### *nombre\_sistpral*

El nombre de sistema principal TCP/IP totalmente calificado del servidor Web asociado con WebSphere Commerce Payments.

#### *puerto\_http*

El puerto HTTP utilizado por WebSphere Commerce Payments. El puerto HTTP por omisión es el 5432.

### *puerto\_ssl*

El puerto SSL utilizado por WebSphere Commerce Payments. El puerto SSL por omisión es el 5433.

Si WebSphere Commerce Payments está habilitado para SSL, puede utilizar cualquiera de los dos URL. Si WebSphere Commerce Payments no está habilitado para SSL, sólo puede utilizar el URL no seguro (http).

También hay ayuda disponible en el siguiente URL:

http://*nombre\_sistpral*:*puerto\_http*/webapp/PaymentManager/*idioma*/docenter.html

#### o

https://*nombre\_sistpral*:*puerto\_ssl*/webapp/PaymentManager/*idioma*/docenter.html

Donde las variables se definen de la manera siguiente:

*nombre\_sistpral*

El nombre de sistema principal TCP/IP totalmente calificado del servidor Web asociado con WebSphere Commerce Payments.

#### *puerto\_http*

El puerto HTTP utilizado por WebSphere Commerce Payments. El puerto HTTP por omisión es el 5432.

#### *puerto\_ssl*

El puerto SSL utilizado por WebSphere Commerce Payments. El puerto SSL por omisión es el 5433.

*idioma* Código del idioma en que se mostrará la página de ayuda. Para la mayoría de idiomas consta de dos letras. Los códigos de idioma son los siguientes:

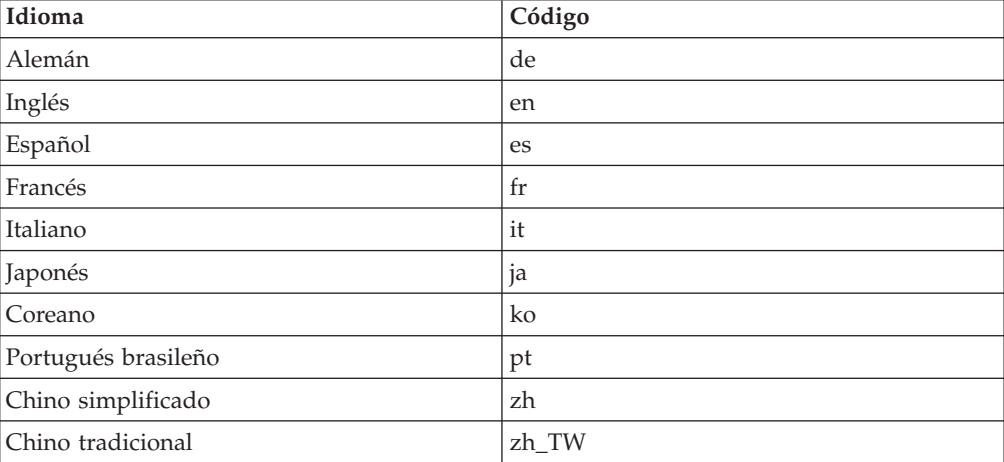

Encontrará más información disponible sobre WebSphere Commerce Payments y los Casetes de Payments en la biblioteca técnica de WebSphere Commerce: <http://www.ibm.com/software/commerce/library/>

## **Información sobre IBM HTTP Server**

La información sobre IBM HTTP Server está disponible en el sitio Web de IBM HTTP Server: <http://www.ibm.com/software/webservers/httpservers/>

Los documentos están en formato HTML, PDF o en ambos.

## **Información sobre WebSphere Application Server**

La información sobre WebSphere Application Server está disponible en el InfoCenter de WebSphere Application Server: <http://www.ibm.com/software/webservers/appserv/infocenter.html>

## **Información sobre DB2 Universal Database**

Los archivos de documentación HTML se encuentran en el subdirectorio /doc/*entorno\_nacional*/html, donde *entorno\_nacional* es el código de idioma para su entorno nacional (por ejemplo, *es* para Español). Cualquier documentación que no esté disponible en un idioma nacional se mostrará en inglés.

Encontrará información adicional sobre DB2 en la Biblioteca técnica de DB2: <http://www.ibm.com/software/data/db2/library/>

### **Otras publicaciones de IBM**

Puede adquirir copias de la mayoría de las publicaciones de IBM a través del representante de ventas o del concesionario autorizado de IBM.

# **Avisos**

Esta información se ha desarrollado para productos y servicios ofrecidos en los Estados Unidos.

Es posible que IBM no ofrezca en otros países los productos, servicios o características descritos en este documento. Solicite información al representante local de IBM acerca de los productos y servicios disponibles actualmente en su zona. Cualquier referencia a un producto, programa o servicio de IBM no pretende afirmar ni implica que sólo pueda utilizarse ese producto, programa o servicio de IBM. En su lugar puede utilizarse cualquier producto, programa o servicio funcionalmente equivalente que no vulnere ninguno de los derechos de propiedad intelectual de IBM. No obstante, es responsabilidad del usuario evaluar y verificar el funcionamiento de cualquier producto, programa o servicio que no sea de IBM.

IBM puede tener patentes o solicitudes de patente pendientes que cubran temas descritos en este documento. La adquisición de este documento no le concede ninguna licencia sobre dichas patentes. Puede enviar consultas sobre licencias, por escrito, a:

*IBM Director of Licensing IBM Corporation North Castle Drive Armonk, NY 10504-1785 Estados Unidos*

Para realizar consultas sobre licencias relacionadas con la información en doble byte (DBCS), póngase en contacto con el departamento de propiedad intelectual de IBM en su país o envíe sus consultas, por escrito, a:

*IBM World Trade Asia Corporation Licensing 2-31 Roppongi 3-chome, Minato-ku Tokyo 106, Japón*

El párrafo siguiente no es aplicable al Reino Unido ni a ningún otro país donde las disposiciones en él expuestas sean incompatibles con la legislación local:

INTERNATIONAL BUSINESS MACHINES CORPORATION PROPORCIONA ESTA PUBLICACIÓN ″TAL CUAL″, SIN GARANTÍAS DE NINGUNA CLASE, NI EXPLÍCITAS NI IMPLÍCITAS, INCLUIDAS, PERO SIN LIMITARSE A, LAS GARANTÍAS IMPLÍCITAS DE NO INFRACCIÓN, COMERCIALIZACIÓN O IDONEIDAD PARA UNA FINALIDAD DETERMINADA.

Algunas legislaciones no contemplan la exclusión de garantías, ni implícitas ni explícitas, en determinadas transacciones, por lo que puede haber usuarios a los que no les afecte dicha norma.

Esta información puede contener imprecisiones técnicas o errores tipográficos. La información aquí contenida está sometida a cambios periódicos; tales cambios se irán incorporando en nuevas ediciones de la publicación. IBM se reserva el derecho de realizar cambios y/o mejoras, cuando lo considere oportuno y sin previo aviso, en los productos y/o programas descritos en esta publicación.

Todas las referencias hechas en este documento a sitios Web que no son de IBM se proporcionan únicamente para su información y no representan en modo alguno una recomendación de dichos sitios Web. El contenido de esos sitios Web no forma parte del contenido de este producto de IBM, por lo que la utilización de dichos sitios es responsabilidad del usuario.

IBM puede utilizar o distribuir la información que se le envíe del modo que estime conveniente sin incurrir por ello en ninguna obligación para con el remitente.

Los propietarios de licencias de este programa que deseen obtener información sobre el mismo con el fin de permitir: (i) el intercambio de información entre programas creados independientemente y otros programas (incluido éste) y (ii) el uso mutuo de la información que se ha intercambiado, deberán ponerse en contacto con:

*IBM Canada Ltd. Office of the Lab Director 8200 Warden Avenue Markham, Ontario L6G 1C7 Canadá*

Dicha información puede estar disponible sujeta a los términos y condiciones apropiados, incluyendo, en algunos casos, el pago de una cantidad.

IBM proporciona el programa bajo licencia descrito en este documento, y todo el material bajo licencia disponible para el mismo, bajo los términos del Contrato de cliente IBM, el Acuerdo Internacional de Programas bajo Licencia IBM o de cualquier acuerdo equivalente entre IBM y el cliente.

### **Marcas registradas**

El logotipo de IBM y los términos siguientes son marcas comerciales o marcas registradas de International Business Machines Corporation en los Estados Unidos y/o en otros países:

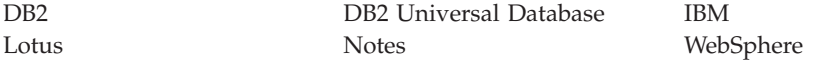

Pentium e Intel son marcas registradas de Intel Corporation en los Estados Unidos y/o en otros países.

Java y todas las marcas comerciales y logotipos basados en Java son marcas comerciales o marcas registradas de Sun Microsystems, Inc. en los Estados Unidos y/o en otros países.

Microsoft y Windows son marcas comerciales o marcas registradas de Microsoft Corporation en los Estados Unidos y/o en otros países.

Otros nombres de empresas, productos y servicios pueden ser marcas registradas o marcas de servicio de otras compañías.

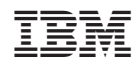